*Technische Beschreibung*

GPS Satellitenfunkuhr 6842

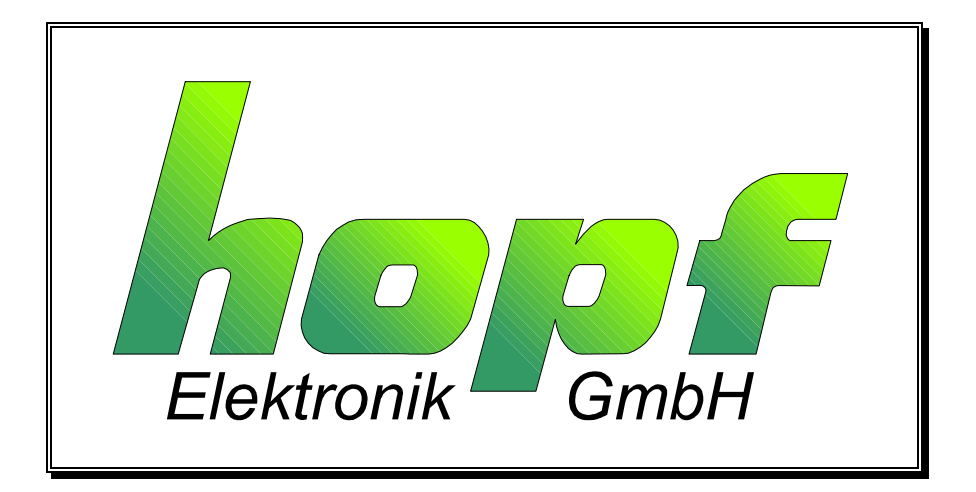

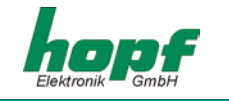

#### **Sicherheitshinweise**

Die Sicherheitsvorschriften und technischen Daten dienen der fehlerfreien Funktion des Gerätes und dem Schutz von Personen und Sachen. Die Beachtung und Erfüllung ist somit unbedingt erforderlich. Bei Nichteinhaltung erlischt jeglicher Anspruch auf Garantie und Gewährleistung für das Gerät. Für eventuell auftretende Folgeschäden wird keine Haftung übernommen.

#### **Gerätesicherheit**

Dieses Gerät wurde nach dem aktuellsten Stand der Technik und den anerkannten sicherheitstechnischen Regeln gefertigt.

Die Montage des Gerätes darf nur von geschulten Fachkräften ausgeführt werden. Es ist darauf zu achten, dass alle angeschlossenen Kabel ordnungsgemäß verlegt und fixiert sind. Das Gerät darf nur mit der auf dem Typenschild angegebenen Versorgungsspannung betrieben werden.

Die Bedienung des Gerätes darf nur von unterwiesenen Personal oder Fachkräften erfolgen.

Reparaturen am geöffneten Gerät dürfen nur von entsprechend ausgebildetem Fachpersonal oder durch die Firma *hopf* Elektronik GmbH ausgeführt werden.

Vor dem Arbeiten am geöffneten Gerät oder vor dem Auswechseln einer Sicherung ist das Gerät immer von allen Spannungsquellen zu trennen.

Falls Gründe zur Annahme vorliegen, dass die einwandfreie Betriebssicherheit des Gerätes nicht mehr gewährleistet ist, so ist das Gerät außer Betrieb zu setzen und entsprechend zu kennzeichnen. Die Sicherheit kann z.B. beeinträchtigt sein, wenn das Gerät nicht wie vorgeschrieben arbeitet oder sichtbare Schäden vorliegen.

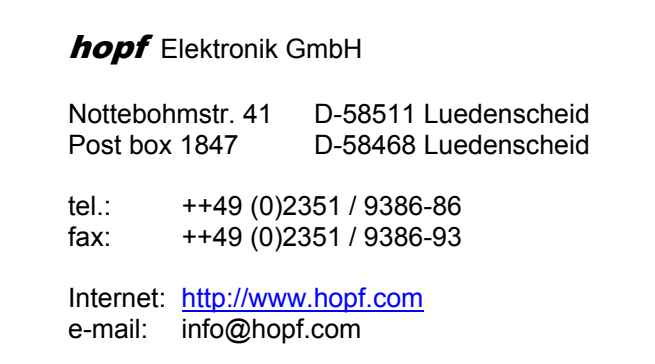

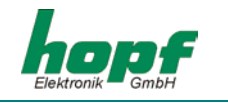

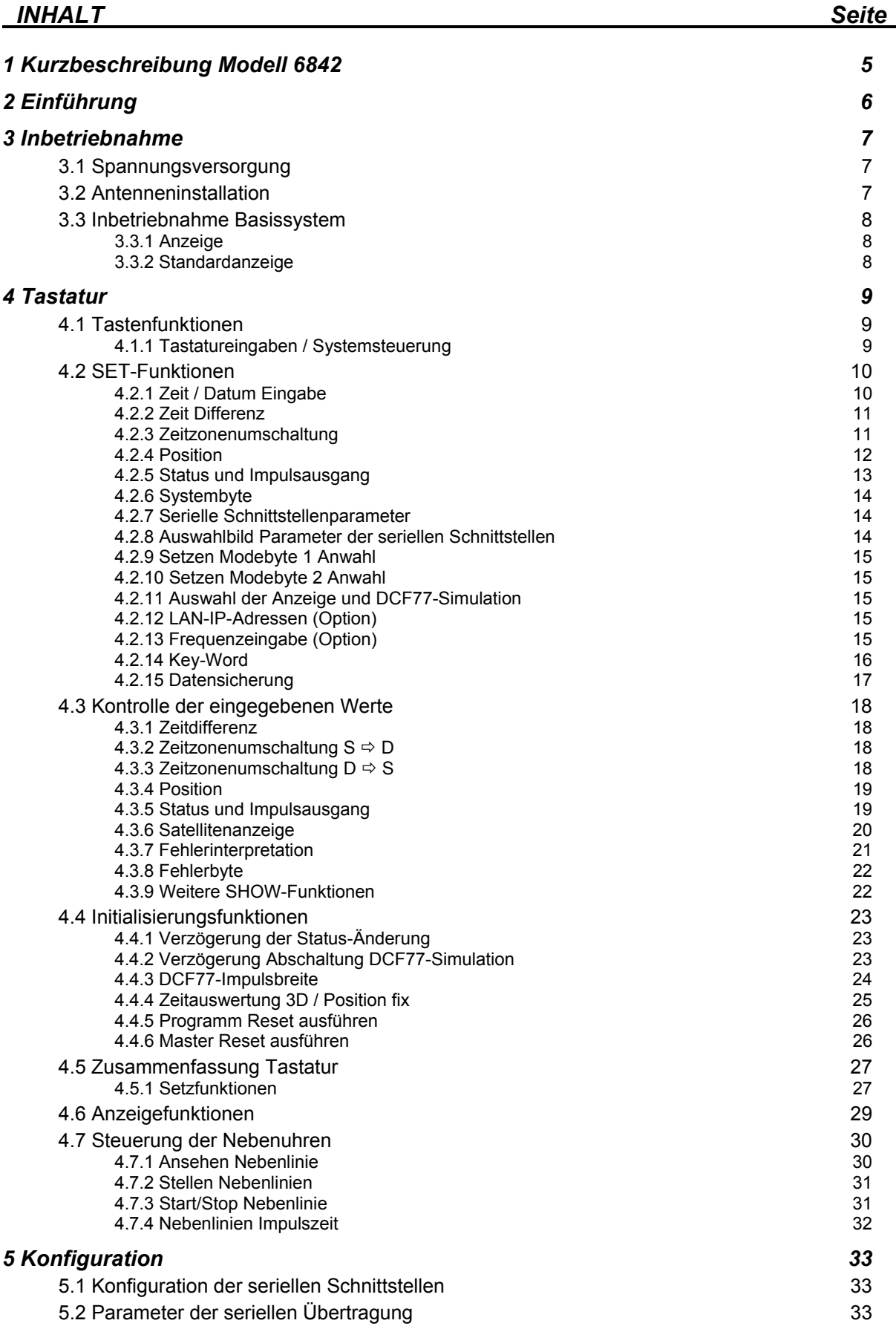

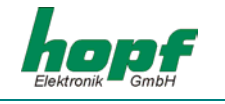

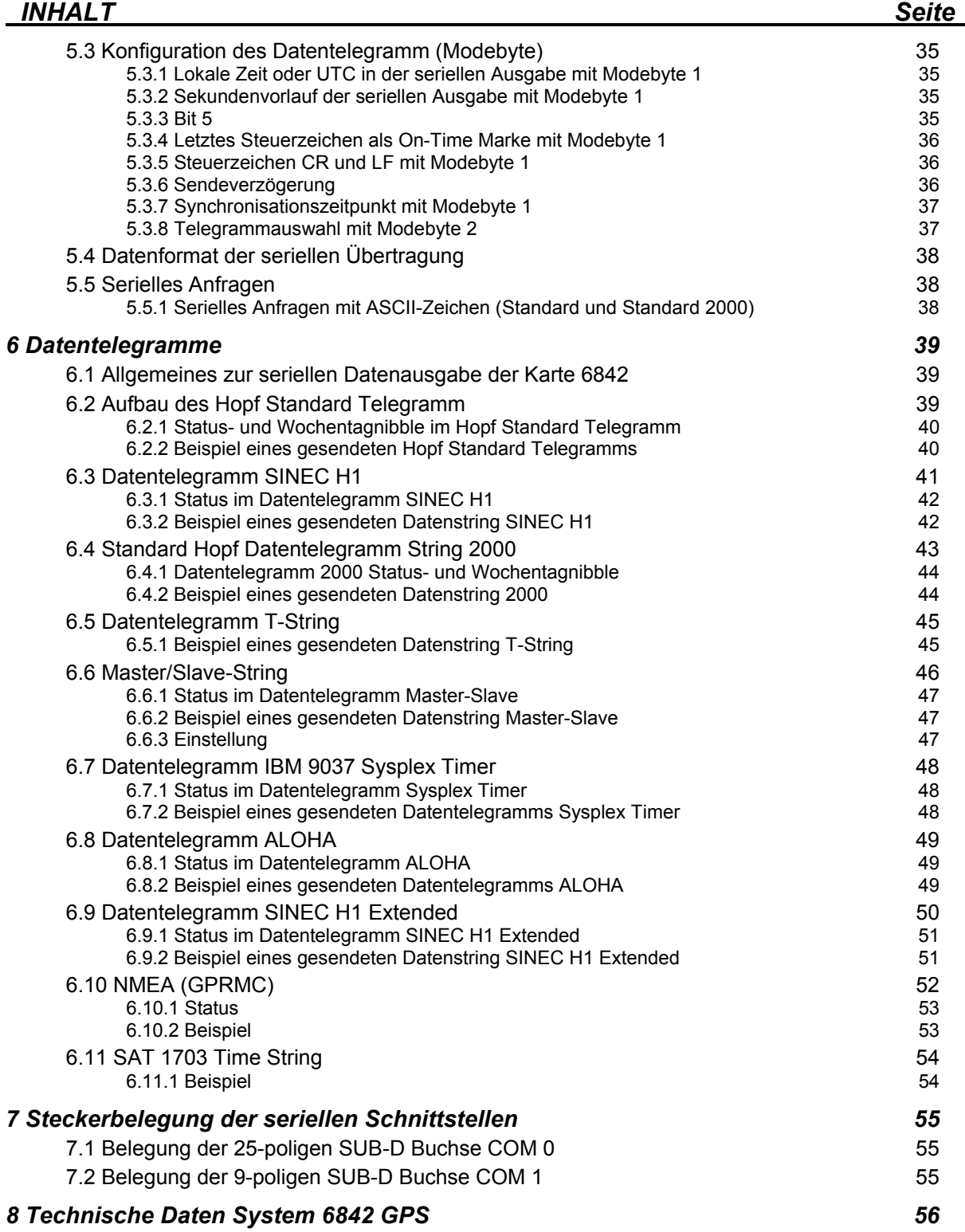

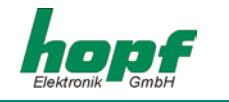

## *1 Kurzbeschreibung Modell 6842*

Die Karte 6842 ist eine Weiterentwicklung der Satelliten Funkuhr 6840. In Systemen eingebaut kann sie erweiterte Funktionen ausführen, wie z.B. die Steuerung eines LAN-Anschlusses usw.

Die Abmaße der Basisschaltkarte entspricht dem Europaformat 100 mm x 160 mm. Es wurden auf folgende Merkmale besonders geachtet:

- potentialgetrennter GPS-Antennenkreis
- keine Leitungslängenverluste durch Einfügen des indirekten Blitzschutzes
- Antennenkabel bis max. 150 m durch einfaches Einschleifen eines Verstärkers ohne eigene Spannungsversorgung in das Antennenkabel
- alle Einstellungen über serielle Schnittstelle parametrierbar

Konfiguriert wird die Karte oder die Erweiterungsfunktionen über eine Tastatur in der Frontblende durch einfache Menüauswahl. Die Spannungsversorgung und die Übergabe der Signale erfolgt an einer 64-poligen VG-Leiste, (DIN 41612 a/c bestückt).

Als Spannungsversorgung wird + 5V DC / 1A benötigt.

Am Ausgang stehen folgende Signale zu Verfügung:

- 1 PPS Impuls im TTL-Pegel
- 1 kHz Rechtecksignal im TTL-Pegel
- 2 unabhängige serielle Schnittstellen mit Handshakeleitungen in RS232 und RS422 Hardware
- 1 optische Schnittstelle wahlweise für Kunststoff- oder Glasfaser
- DCF77<sup>1</sup> Simulation
- Variable Pulsbreiteneinstellung für die DCF77 Simulation

#### **Karte 6842G10**

Mit dieser Kartenbezeichnung kann die Karte als Ersatzteil in nachfolgenden Funkuhrsystemen bestellt werden.

#### **System 6842G01**

Das System wird als Standalone System in einem ½ 19'' Baugruppenträger aufgebaut. Als Spannungsversorgung wird standardmäßig 230/120V AC benötigt, weitere Spannungsversorgungen sind auf Anfrage möglich.

#### **System 6842G02**

Das System wird als Standalone System in einem ½ 19'' Wandgehäuse aufgebaut. Als Spannungsversorgung wird standardmäßig 230/120V AC benötigt, weitere Spannungsversorgungen sind auf Anfrage möglich.

#### **System 6842G03**

l

Das System wird als Standalone System in einem ½ 19'' Tischgehäuse aufgebaut. Als Spannungsversorgung wird standardmäßig 230/120V AC benötigt, weitere Spannungsversorgungen sind auf Anfrage möglich.

 $1$  DCF77 = (D) Deutsches - (C) Langwellensignal - (F) Frankfurt - (77) 77,5 kHz

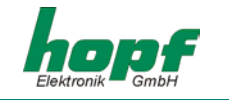

# *2 Einführung*

Die seit 1975 bewährten *hopf* Funk- / Quarzuhren-Systeme sind durch die GPS<sup>1</sup> Empfangseinheit 6842 erweitert worden. Dadurch ist ein weltweiter Einsatz dieser Zeitbasis mit höchster Präzision möglich.

Die Zeitbasis wird durch das global installierte Satelliten-Navigationssystem GPS synchronisiert. In ca. 20 000 km Höhe bewegen sich, auf unterschiedlichen Bahnen und Winkeln, Satelliten zweimal am Tag um die Erde (siehe Bild im Anhang). An Bord eines jeden Satelliten befinden sich hochgenaue Atomuhren (Genauigkeit min. 1x 10E-12). Von der GPS-Empfangseinheit werden Bahnpositionen sowie eine GPS-Weltzeit, von möglichst vielen Satelliten empfangen. Aus diesen Werten wird zuerst die Position des Empfängers bestimmt. Ist die Position bekannt, so kann daraus die Laufzeit der empfangenen GPS-Weltzeit, von einem Satelliten, bestimmt werden. Die Genauigkeit der Zeit ist daher in erster Linie abhängig von der Güte der Positionsbestimmung.

Aus der GPS-Weltzeit (GPS-UTC) wird durch Subtraktion der Schaltsekunden die Weltzeit UTC<sup>2</sup> berechnet, z.Zt. (Stand 1994) läuft die Weltzeit acht Sekunden hinter GPS-UTC her. Die Differenz ist nicht konstant, sie ändert sich jeweils mit der Einfügung von Schaltsekunden. Über die Tastatur des Systems können für jeden Ort der Erde, die Differenz zur UTC-Zeit sowie regionale Umschaltpunkte für Sommer- / Winterzeit eingegeben werden. Dadurch steht für die weitere Verarbeitung die lokale Zeit mit hoher Präzision zur Verfügung.

Es stehen verschiedene bewährte Kommunikationsmöglichkeiten zur Verfügung:

- 2 serielle RS232 Schnittstellen
- 2 serielle RS422 Schnittstellen
- 1 KHz Frequenz Ausgang TTL-Pegel
- PPS-Impuls TTL-Pegel
- DCF77-Simulation der lokalen oder UTC-Zeit zur Steuerung weiterer hopf Funkuhren
- optionale LWL-Schnittstelle

l  $1$  GPS = Global positioning system

 $2$  UTC = Universal time coordinated

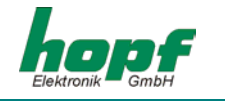

# *3 Inbetriebnahme*

- Spannung anschließen
- Spannung einschalten
- Anschließen der GPS-Antenne
- Eingabe lokale Zeit
- Eingabe Zeitdifferenz
- Eingabe Position(Nicht unbedingt erforderlich)
- Eingabe Umschaltzeitpunkt  $S \Rightarrow D$  (Nicht unbedingt erforderlich)
- Eingabe Umschaltzeitpunkt **D**  $\Rightarrow$  **S** (Nicht unbedingt erforderlich)
- Programmreset auslösen
- Ansehen Zeitdifferenz
- Ansehen Position
- Ansehen Umschaltzeitpunkt **S** Ö **D**
- Ansehen Umschaltzeitpunkt **D** Ö **S**
- Master-Reset auslösen

## *3.1 Spannungsversorgung*

Da das System mit den unterschiedlichsten Versorgungsspannungen geliefert werden kann, ist beim Anschluss der Spannung auf richtige Spannungshöhe und Polarität zu achten.

Standardmäßig stehen folgende Versorgungen zur Verfügung:

für Standalone-Systeme

- 230V AC + 10%, 15%
- $\bullet$  120V AC + 10%, 15%

Weitere Spannungsversorgungen sind auf Anfrage möglich.

**Hinweis:** DIE INBETRIEBNAHME DARF NUR VON FACHPERSONAL DURCHGEFÜHRT WERDEN.

## *3.2 Antenneninstallation*

Die Verbindung zur Antennenanlage erfolgt über die mit **"GPS-In"** bezeichneten Buchse.

Die korrekte Installation der Antennenanlage ist dem **Anhang GPS** zu entnehmen.

- 
- 

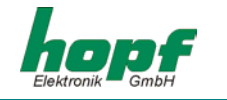

## *3.3 Inbetriebnahme Basissystem*

Durch Anlegen der richtigen Betriebsspannung wird die Karte oder das Gerät eingeschaltet und läuft eigenständig an. Es können nun die notwendigen Einstellungen über die Tastatur vorgenommen werden.

## *3.3.1 Anzeige*

In der 2x16-stelligen LCD-Anzeige erscheint bei der ersten Inbetriebnahme oder nach einem längeren spannungslosen Zustand mit dem Verlust der Notuhrinformationen, folgendes Bild:

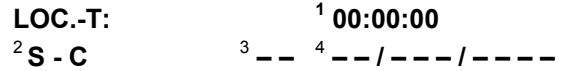

Die einzelnen Positionen haben folgende Bedeutung:

- <sup>1</sup> **LOC.-T: 00:00:00** In diesen Feldern wird die lokale Zeit angezeigt. 2 Statusanzeige: wurde als standardmäßige Ausgabe UTC-Anzeige gewählt, so erscheint an Stelle von **LOC.-T:, UTC:** Position 1 **X-- "S"** für Winterzeit (**S**tandard Zeit) **"D"** für Sommerzeit (**D**aylight-Time) Position 2 **-X- "A"** Ankündigung der Umschaltung auf eine andere Zeitzone. Diese Ankündigung erfolgt 1 Std. vor dem Zeitzonen-Wechsel. Position 3 **--X** Anzeige des internen Zustand des Uhrensystems: **"C"** = das Uhrensystem läuft auf Quarzbetrieb (C=Crystal). **"r"** = das Uhrensystem läuft GPS-synchron aber ohne Sekun den und Quarznachregelung **"R"** = das Uhrensystem läuft auf GPS-Empfang mit höchster Genauigkeit und Ausgabe des PPS-Impulses (R=Radio). 3 Anzeige des Wochentages in den englischen Kürzeln:
	- **MO TU WE TH FR SA SU**

4 Anzeige des Datums:  **Tag / Monatskürzel / Jahr**

Die Beleuchtung der Anzeige schaltet sich bei Anlegen der Betriebsspannung oder beim Betätigen einer Taste ein. Erfolgt über die Tastatur 4 Minuten lang keine Eingabe, schaltet sich die Beleuchtung wieder ab, dadurch ist eine längere Lebensdauer der Anzeige gewährleistet.

## *3.3.2 Standardanzeige*

Nach einem Spannungsausfall ( < 3 Tage ) startet die Anzeige mit der intern mitgeführten Notuhrinformation wenn diese gültig und plausibel ist.

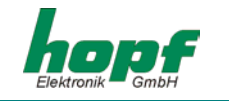

# *4 Tastatur*

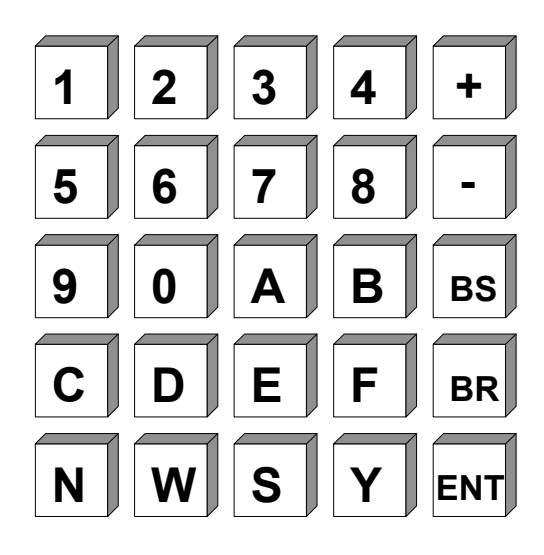

## *4.1 Tastenfunktionen*

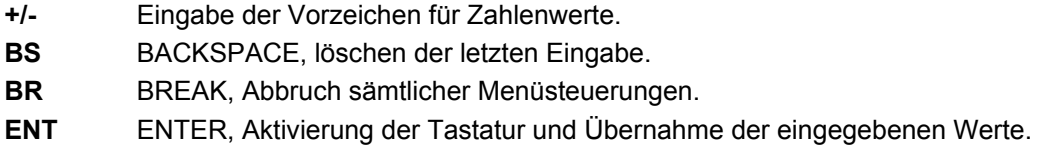

## *4.1.1 Tastatureingaben / Systemsteuerung*

Das Hauptmenü wird durch Drücken der Taste **"ENT"** aktiviert.

Die Anzeige wechselt von der Anzeige der Zeitinformation in die Anzeige des Hauptmenüs. In diesem Bild werden zur Zeit 4 Eingabe- oder Steuermodi zur Auswahl angeboten. Durch Eingabe der dazu gehörenden Ziffer, springt die Tastatureingabe in den entsprechenden Modus.

Startbild:

**SET = 1 SHOW = 2 S.CLOCK = 3 INI = 4** 

Die einzelnen Modi haben folgende Bedeutung:

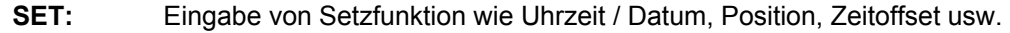

- **SHOW:** Auswahl von Anzeigefunktionen wie Zeitdifferenz, Position usw.
- **S.CLOCK:** Funktionen der Nebenuhrsteuerung Impulsweite, Stopp, Start usw.

**INI:** Initialisierungsfunktionen - diese Funktion werden hauptsächlich werksseitig benötigt. Sie dienen der Einstellung von Überwachungszeiten und Impulsbreiten.

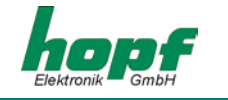

## *4.2 SET-Funktionen*

Durch Eingabe der Ziffer 1 springt das Programm in den Bereich Setzfunktionen. Das Programm ist als Bedienerführung aufgebaut. Die einzelnen Unterfunktionen werden auf der Anzeige ausgegeben und mit

**"Y"** = yes (ja) angewählt oder mit

**"N"** = no (nein) abgelehnt

Jede andere Taste als **"Y"** und **"BR"** wird als no interpretiert.

Bei der Eingabe von **"N"** wird die nächste Unterfunktion angezeigt, zur Zeit können folgende Setzfunktionen angewählt werden.

## *4.2.1 Zeit / Datum Eingabe*

**Anwahlbild** 

**SET TIME Y / N \_** 

**Eingabebild** 

#### **TIME: HH:mm:ss d.DD/MM/YY.Z**

Mit dieser Eingabefunktion kann die lokale Zeit gesetzt werden. Die Eingabe erfolgt in zwei Zeilen und muss vollständig erfolgen. Hierzu ist auch die Eingabe von führenden Nullen notwendig.

Die einzelnen Positionen haben folgende Bedeutung:

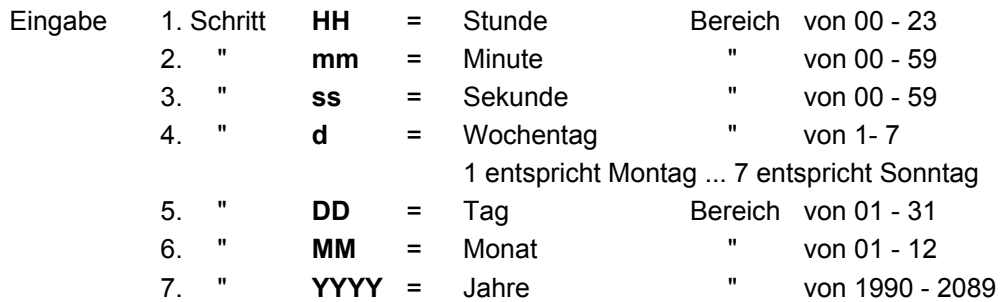

Alle Eingaben werden durch die **"ENT"** Taste übernommen.

Ist die Eingabe plausibel, so wird diese Zeit in das System übernommen, andernfalls erscheint für 3 Sekunden die Information **"INPUT ERROR"**. Die Setzfunktion wird bei **"INPUT ERROR"** verlassen, in der Anzeige erscheint wieder das Standardbild. Sollen noch weitere Eingaben erfolgen, so kann zur Weiterschaltung des Eingabeprogrammes irgendeine Taste außer **"Y"** und **"BR"** gedrückt werden.

Bei **BR**eak wird das Setzprogramm verlassen. Es erscheint wieder das Standardbild.

**Hinweis:** FÜR LÄNDER, DIE IHRE ZEITZONE IM LAUFE DES JAHRES ÄNDERN, SIND DIE UM-SCHALTDATEN EINZUGEBEN (SIEHE 4.2.3).

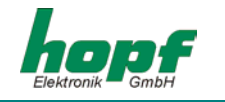

## *4.2.2 Zeit Differenz*

Auswahlbild

**SET DIF.-TIME Y/N \_** 

Eingabebild

**DIF-TIME: \_** 

Mit dieser Funktion wird die Zeitdifferenz zwischen der lokalen Standard-Zeit und der Weltzeit (UTC-Zeit) eingegeben. Das Vorzeichen gibt an, in welcher Richtung die lokale Standard-Zeit von der Weltzeit abweicht.

Allgemein kann gelten:

- + entspricht östlich,
- entspricht westlich des Null Meridians.

Da die meisten Länder der Welt ihre Zeitdifferenz in vollen Stunden wählen, erfolgt die Eingabe auch in Stundenschritten.

```
 z.B. + 05:00 oder - 11:00
```
Einige Länder bewegen sich allerdings auch in kleineren Zeitschritten, es ist daher die Eingabe von Minute zu Minute freigegeben

z.B. **+ 05:30** oder **- 08:45**

**Hinweis:** DIE ZEITDIFFERENZ BEZIEHT SICH IMMER AUF DIE **LOKALE STANDARD-ZEIT** , AUCH WENN DIE INBETRIEBNAHME BZW. DIFFERENZEINGABE ZUR MÖGLICHEN SOMMERZEIT STATTFINDET.

## *4.2.3 Zeitzonenumschaltung*

In einigen Länder der Erde sind, abhängig von der Jahreszeit, zwei Zeitzonen vorhanden - eine Standardzeit (auch Winterzeit genannt) und eine Sommerzeit. Die Sommerzeit hat einen Zeit-Offset von +1 Std. zur Standardzeit. Es erfolgt aus den eingegebenen Parameter eine automatische Berechnung des genauen Umschaltdatums für das laufende Jahr. Die Parameter sind so gewählt, dass die Umschaltung zu jedem Zeitpunkt stattfinden kann. Zur Kontrolle wird bei den **Show**-Funktionen das genaue Datum angegeben. Findet keine Zeitzonen-Umschaltung in dem Land statt, so muss in allen Eingabepositionen eine Null eingegeben werden.

#### Auswahlbild

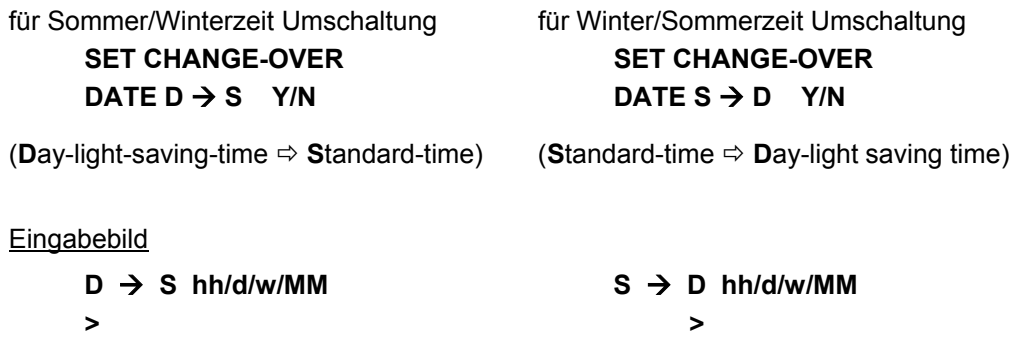

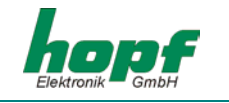

Die einzelnen Eingaben haben folgende Bedeutung

- **hh** = die Stunde in der die Umschaltung stattfinden soll 00 ... 23 Uhr
	- **d** = der Wochentag an dem die Umschaltung stattfinden soll

 $1 =$  Montag  $\ldots$  7 = Sonntag

**w =** die Anzahl des Wochentags im Monat an dem die Umschaltung stattfinden soll

1 ... 4 Wochentag z.B. 1 ... 4 Sonntag im Monat

5 letzter Wochentag z.B. letzter Sonntag im Monat

**MM** = der Monat in dem die Umschaltung stattfinden soll

Die Eingabe wird durch ENT abgeschlossen.

## *4.2.4 Position*

Auswahlbild

**SET Position Y/N \_**

Mit dieser Funktion wird die geographische Position der Anlage eingegeben. Diese Funktion ist bei der ersten Inbetriebnahme hilfreich aber nicht notwendig, sie verkürzt die Neuinitialisierung des GPS-Empfängers.

#### **Eingabebild**

**LT. \_** 

Die Eingaben für die Breiten- und Längenposition erfolgt in Grad und Minuten beginnend mit den Vorzeichen gilt für die Breitengrade:

**N** = nördliche Erdhalbkugel

**S** = südliche Erdhalbkugel,

es folgt die Eingabe der Grade und Minuten (jeweils 2-stellig), sowie 4 Stellen nach den Minuten.

**Eingabebild** 

**LT.N51°12,3651 LN. \_** 

Die Eingabe für den Längengrad beginnt mit:

**E** = östlich (east) des Null Meridians

**W** = westlich (west) des Null Meridians,

danach erfolgt die Eingabe der Grade 3-stellig und nach den Trennungspunkten erfolgt die Eingabe der Minuten (2-stellig), sowie 4 Stellen hinter den Minuten.

z.B. **N51°12,3651 E007°37,8426**

Alle Eingaben werden durch die **"ENT"** Taste übernommen.

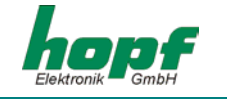

Der GPS-Empfänger benötigt für ein schnelleres Synchronisieren nur die Eingabe der ungefähren Position. Für die im oberen Beispiel genannte genaue Position würde auch folgende Eingabe reichen:

## **N50°00,0000 E006°00,0000**

### *4.2.5 Status und Impulsausgang*

An der Steckerleiste (Pin **8C**) steht ein programmierbarer Ausgang zur Verfügung der mit Status-Meldung, zyklischen Impuls oder DCF77 Takt belegt werden kann.

Die Konfiguration erfolgt durch Eingabe der einzelnen Bits eines Bytes beim Anwählen des folgenden Menüpunktes (Anwahlbild):

#### **SET STATUS- OR PULS-OUTPUT Y/N**

Bei der Eingabe von (**Y**)es erscheint das entsprechende Eingabebild:

**BIT 7654 3210 \_** 

In der zweiten Zeile kann nun eine "**0**" oder eine "**1**" für die einzelnen Bits gesetzt werden, wobei eine "**1**" als Einschaltfunktion zu sehen ist.

Die einzelnen Bits haben folgende Bedeutung:

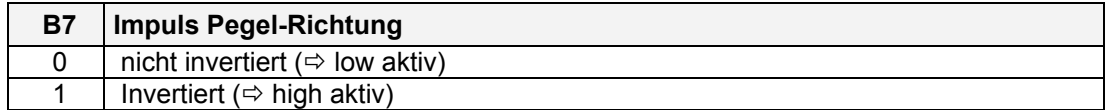

- Werden alle Bits in den Mode 1, 2 und 3 "0" (Null) gesetzt, sind alle
- Modi somit deaktiviert  $\Leftrightarrow$  es erfolgt keine Ausgabe am Impuls-Ausgang! • Nach dem Deaktivieren der Modi ist es empfehlenswert ein Programm-Reset auszulösen.
- 

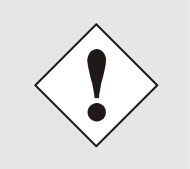

- Es darf nur ein Modus aktiviert werden.
- Aktivierung von mehreren Modi ist unzulässig. Bei unzulässiger Konfiguration erfolgt keine Ausgabe am Impuls-Ausgang!
- Wird eine Funktion in dem entsprechenden Mode eingestellt, müssen somit die Bits der anderen Modi "0" (Null) gesetzt werden.

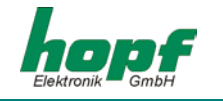

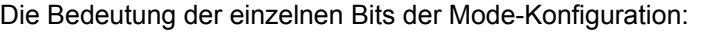

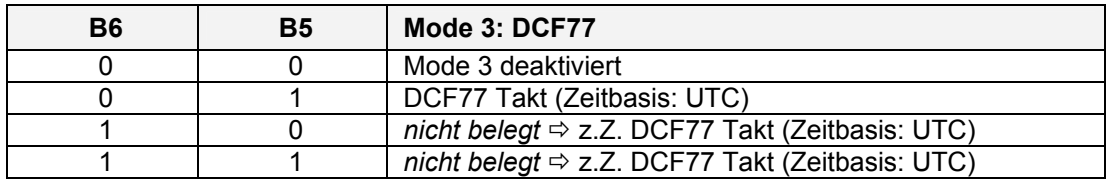

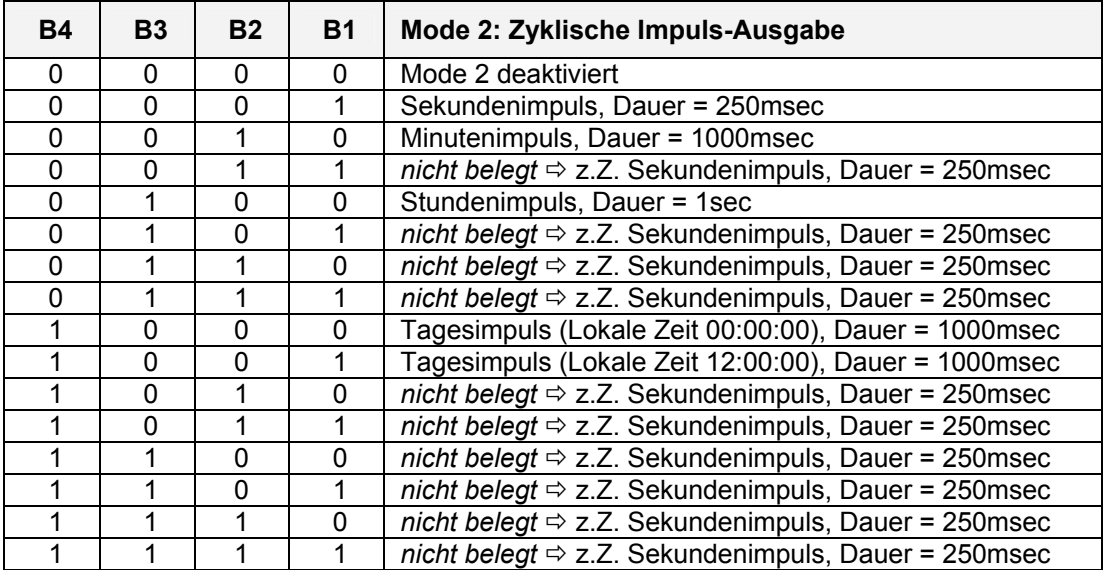

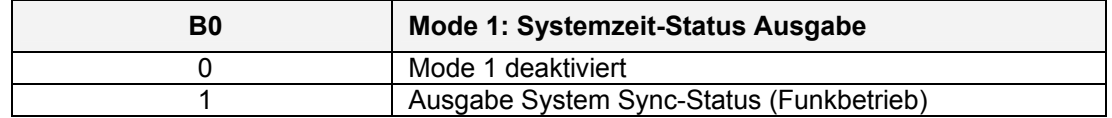

## *4.2.6 Systembyte*

Mit den einzelnen Bits im Systembyte können Funktionen ein/ausgeschaltet werden. Zur Zeit sind noch keine Bits belegt.

#### *4.2.7 Serielle Schnittstellenparameter*

Für jede der beiden Schnittstellen können die Parameter wie Baudrate, Parity usw. sowie der Modus getrennt eingeben werden. Es erscheinen nachfolgende Anwahlbilder.

#### *4.2.8 Auswahlbild Parameter der seriellen Schnittstellen*

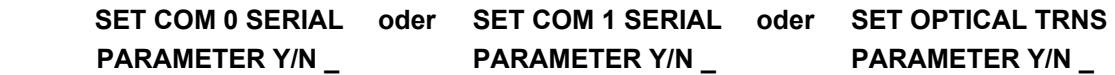

siehe Pkt.: 6 Parametrierung der seriellen Schnittstellen.

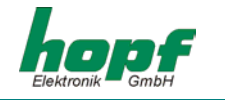

## *4.2.9 Setzen Modebyte 1 Anwahl*

#### Auswahlbild

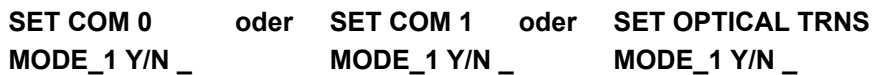

## *4.2.10 Setzen Modebyte 2 Anwahl*

**Auswahlbild** 

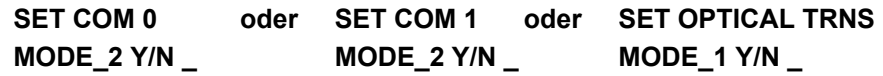

## *4.2.11 Auswahl der Anzeige und DCF77-Simulation*

Für die Anzeige sowie die DCF77-Simulation kann zwischen lokaler oder UTC-Zeit gewählt werden.

Auswahlbild

**SET TIME-OUTPUTS DISPLAY/DCF Y/N** 

Eingabebild

**LOC.-T = 0 UTC = 1 DISPLAY / DCF : \_** 

Die Auswahl kann nur komplett geändert werden. Folgende Kombinationen sind möglich:

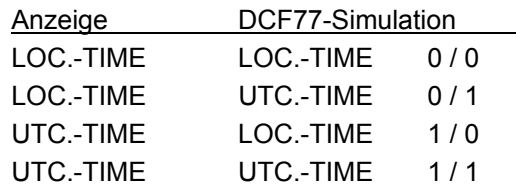

## *4.2.12 LAN-IP-Adressen (Option)*

Wird das System mit einer oder zwei LAN-Karten erweitert, so kann die LAN-IP-Adresse sowie ein zusätzliches Steuerbit über die Tastatur eingegeben werden.

Weitere Informationen sind in der Beschreibung LAN-Karte 7270 enthalten.

#### *4.2.13 Frequenzeingabe (Option)*

Bei einer Erweiterung des Systems mit der Frequenz-Ausgabekarte, kann mit dieser Funktion die Frequenzeingabe zwischen 1 Hz bis 10 MHz in Schritten von 1 Hz erfolgen. Der Eingabemodus wird in der Beschreibung der Karte 7530 erläutert.

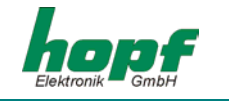

## *4.2.14 Key-Word*

Die Eingabe über die Tastatur kann mit einem 4-stelligen "Key-word" vor unerlaubter Veränderung geschützt werden. Werksseitig ist kein Key-word eingestellt. Die Einstellung wird vom Kunden selbst im **"SET"**-Menü vorgenommen.

#### *Auswahlbild*

**SET KEY-WORD Y/N** 

Nach der Eingabe von (**Y**)es springt die Anzeige in das Eingabebild.

#### *Eingabebild*

## **KEY-WORD >\_**

Es kann nun eine 4-stellige Ziffer als Key-word eingegeben werden. Eine Ausnahme bildet die Eingabe der Ziffernfolge

#### **KEY-WORD >0 0 0 0**

mit dieser Ziffernfolge wird das eingestellte Key-word **gelöscht**.

**Hinweis:** BITTE HINTERLEGEN SIE DAS KEY-WORD AN EINEM SICHEREN UND WIEDER AUFFIND-BAREN ORT.

Bei Verlust des Key-words muss die Schaltkarte zum Werk eingeschickt oder vor Ort das Programm neu aufgespielt werden.

Das Key-word wird beim nächsten Einsprung in das Menü aktiv.

Nach der Anwahl eines Menü-Punktes wird zuerst nach dem Key-word gefragt

## **KEY-WORD >\_**

Bei jeder Zifferneingabe wird ein Stern angezeigt und nach der vierten Eingabe mit einem Pfeil abgeschlossen

#### **KEY-WORD >\* \* \* \*<**

Mit **"ENT"** wird das Key-word bestätigt. Bei richtigem Key-word erfolgt der Einsprung in den entsprechenden Menü-Punkt.

Nach der 1. falschen Eingabe erfolgt für 5 Sekunden die Anzeige

#### **WRONG KEY-WORD**

Nach der 2. falschen Eingabe erfolgt für 5 Sekunden die Anzeige

## **WRONG KEY-WORD ! LAST CHANCE !**

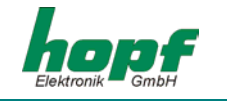

Nach der 3. falschen Eingabe erfolgt für 5 Sekunden die Anzeige

#### **WRONG KEY-WORD**

und beim Versuch das Menü nochmals zu starten die Anzeige

## **KEY-PAD SWITCHED OFF**

Weitere Eingaben bleiben für 4 Stunden gesperrt, auch ein Aus- und Einschalten des Systems löscht nicht die Sperrzeit.

Das System ist nach wie vor voll funktionsfähig. Die Anzeige springt nach 4 Minuten automatisch oder durch drücken der (**BR**)eak-Taste zur Zeitanzeige zurück.

## *4.2.15 Datensicherung*

Alle Eingabedaten der Punkte 4.2.2 - 4.2.13 werden auf Plausibilität geprüft und nach dem nächsten Minutenwechsel spannungsausfallsicher in einem EEPROM abgespeichert. Zur Überprüfung dieser Werte muss ein **P**rogramm- **R**eset oder ein **M**aster- **R**eset durchgeführt werden. Dadurch wird erreicht, dass die abgespeicherten Werte im EEPROM in den Arbeitsspeicher zurück gelesen werden.

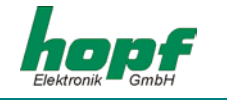

## *4.3 Kontrolle der eingegebenen Werte*

Zur Kontrolle der eingegebenen bzw. aktualisierten Werte durch den GPS-Empfänger, wird die **SHOW**-Funktion aufgerufen.

Nach dem Einsprung in die Anzeige des Hauptmenüs durch die Taste **"ENT"** wird die Ziffer **2** eingegeben. Es erscheint das erste **SHOW**-Anfragebild.

Die **SHOW**-Funktion kann jeder Zeit durch **"BR"** = BREAK unterbrochen werden.

#### *4.3.1 Zeitdifferenz*

Mit dieser Funktion kann die aktuelle Zeitdifferenz zwischen der lokalen Zeit und der UTC-Zeit angesehen werden.

#### Anfragebild

#### **SHOW DIF.- TIME**

 **Y/N \_**

Nach Betätigen der **Y**es Taste erscheint die Zeitdifferenz z.B. mit folgendem Bild:

#### **DIF-TIME: +02:00 \_**

Wird **"N"** oder jede andere Taste außer **"Y"** und **"BR"** eingegeben, springt die Anzeige auf das nächste Anfragebild.

#### *4.3.2 Zeitzonenumschaltung S* Ö *D*

Diese Funktion zeigt den Umschaltzeitpunkt von Standard-Time (Winterzeit) auf Daylight-Time (Sommerzeit) an.

#### Anwahlbild

**SHOW CHANGE\_OVER**   $S \Rightarrow D$  Y/N

Nach betätigen der **Y**es Taste erfolgt z.B. folgende Anzeige:

**TIME: 02:00:00 7.29/03/1998 S>D**

Die Umschaltung erfolgt(e) am Sonntag, den 29. März 1998 um 02.00 Uhr.

#### *4.3.3 Zeitzonenumschaltung D* Ö *S*

Diese Funktion zeigt den Umschaltzeitpunkt von **D**aylight-Time (Sommerzeit) auf **S**tandardtime (Winterzeit) an.

Anwahlbild

**SHOW CHANGE\_OVER**   $D \Rightarrow S$  Y/N

Nach betätigen der **Y**es Taste erfolgt z.B. folgende Anzeige:

**TIME: 03.00.00 7.25/10/1998 D>**S

Die Umschaltung erfolgt(e) am Sonntag, den 25. Oktober 1998 um 03.00 Uhr.

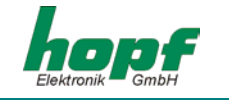

## *4.3.4 Position*

Mit dieser Funktion wird die eingegebene bzw. die durch GPS aktualisierte Position angezeigt. Es werden noch 4 Nachkommastellen der Positionsminuten angezeigt. Die Position wird durch GPS jede Sekunde aktualisiert.

Auswahlbild

**SHOW POSITION Y/N \_** 

**Anzeigebild** 

z.B. **LT. N51°12,6878'**

**LN. E007°39,8032'** (Position **hopf** Elektronik in Lüdenscheid)

**LT** = Breitengrad, **LN** = Längengrad

## *4.3.5 Status und Impulsausgang*

Mit dieser Funktion kann das Programmierbyte für den Ausgang an Pin 8C der VG-Leiste angezeigt werden.

**Anfragebild** 

## **SHOW STATUS- AND PULS-OUTPUT Y/N**

Nach Eingabe von (**Y**)es erscheint zum Beispiel folgende Anzeige:

**Bit 7 6 5 4 3 2 1 0 0 0 0 0 0 1 0 0** 

Dies bedeutet, dass am Ausgang 8C ein Minutenimpuls programmiert ist

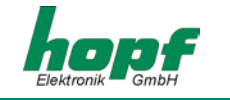

## *4.3.6 Satellitenanzeige*

Für die Synchronisation der Anlage mit UTC sind 4 Satelliten im Sichtfeld der Antenne notwendig. Im optimalen Zustand befinden sich 9-10 Satelliten im Sichtbereich der Antenne, von denen 6 Satelliten parallel empfangen werden können.

Mit Hilfe der Menüanwahl

#### **SHOW SATELLITES**

 **Y/N \_** 

wird angezeigt wie viele Satelliten im Sichtbereich liegen, welche Satelliten empfangen werden und ein relatives Maß für die Empfangsleistung. Dieser Aufruf ist speziell bei der Installation der Anlage hilfreich. Nach Anwahl des Menüpunktes erscheint folgendes Bild in der Anzeige:

**V : : : :** 

Unter **(V)**isible erscheint danach die Anzahl der Satelliten, die für die optimale Antennenposition an diesem Standort sichtbar sind. Dies ist ein theoretischer Wert.

Es können sechs Satelliten empfangen werden, von denen in der Anzeige vier gleichzeitig dargestellt werden können. Die Anzeige schaltet daher alle 5 sec auf eine andere Betrachtungsebene um.

Die Zahl vor dem Doppelpunkt ist die Satellite-Pseudo-Random-Number. Die Satelliten werden nicht mit 1, 2, 3 usw. bezeichnet, sondern mit der Pseudo-Random-Number unter der der Satellit seine Information abstrahlt. Bei Ausfall eines Satelliten kann ein Reservesatellit unter gleicher Nummer aktiviert werden.

Die Zahl nach dem Doppelpunkt gibt das Signal/Rauschverhältnis als relative Größe an. Sie kann sich zwischen 0 - 255 bewegen.

Nach der ersten Installation kann es bis zu 1 Stunde dauern bevor etwas ins Anzeigebild geschrieben wird. Dies ist abhängig von den Startinformationen, die das System erhält (siehe Programmierung Zeit, Position) sowie von der Antennenposition z.B. nur halber Sichtbereich des Himmels.

Sind Werte im System vorhanden so kann ein Anzeigebild z.B. wie folgt aussehen:

**V 05 : 137 17 : 043 07 : :** 

Es sind 7 Satelliten im theoretisch sichtbaren Bereich vorhanden, von denen der Satellit 05 mit einem relativen Signal/Rauschverhältnis von 137 und Satellit 17 mit 43 vom GPS-Empfänger erfasst sind.

Für eine Synchronisation mit UTC reicht die Anzahl noch nicht aus.

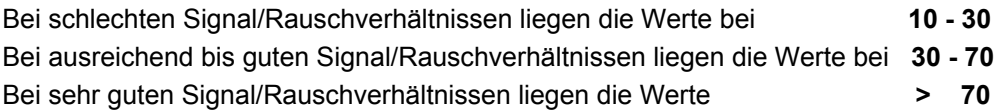

**Hinweis:** DIESE FUNKTION SOLLTE NUR ÜBER TASTE **BR** VERLASSEN WERDEN, DA ES SONST ZU STÖRUNGEN IN DER MENÜWEITERFÜHRUNG KOMMEN KANN.

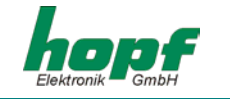

## *4.3.7 Fehlerinterpretation*

Mit dem Anzeigebild der Satelliten können Fehler des Empfangssystems erkannt werden.

#### **Beispiel 1**

Es erscheint nach der ersten Installation auch nach mehreren Stunden kein Satellit in der Anzeige.

Fehlermöglichkeiten:

- das Antennenkabel ist defekt
- das Antennenkabel ist nicht angeschlossen
- die Antenne ist defekt
- der Blitzschutz ist defekt

#### **Beispiel 2**

Es sind 7 Satelliten im möglichen Sichtbereich, aber maximal 2 erscheinen im Anzeigebild.

Fehler

• der Sichtbereich der Antenne auf den Himmel ist zu klein

#### **Beispiel 3**

Es erscheinen neun Satelliten im Sichtbereich. Sechs sind erfasst, aber die Anlage synchronisiert nicht, da sich die Signal/Rauschverhältnisse alle zwischen 10-25 bewegen.

Fehlermöglichkeiten:

- das Kabel ist zu lang
- die BNC-Stecker sind schlecht montiert
- das Kabel ist gequetscht oder geknickt
- das Kabel hat den falschen Impedanzwert

#### **Beispiel 4**

Die Anlage funktionierte bisher einwandfrei. Es erscheinen 7 Satelliten im Sichtbereich - keiner ist erfasst - die Anlage hatte seit mehreren Tagen kein Empfang.

#### Fehlermöglichkeiten:

- das Kabel ist beschädigt worden
- es gab einen Blitzeinschlag und der Blitzschutz ist defekt
- Antenne defekt
- Empfänger defekt
- Spannungsversorgung defekt

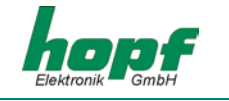

## *4.3.8 Fehlerbyte*

Im Fehlerbyte werden fehlerhafte Funktionen oder Bausteine zur schnelleren Fehleranalyse mit einem Bit angezeigt. Eine logische "0" zeigt an, dass die Funktion oder Baustein in Ordnung ist. Eine logische "1" zeigt an, dass ein Fehlverhalten vorliegt.

Zur Zeit sind folgende Bits in Fehlerbyte belegt:

Bit 7 = frei Bit  $6 =$  frei  $Bit 5 = frei$ Bit 4 = frei  $Bit 3 = frei$ Bit 2 = Fehler in der Quarzfrequenz-Regelung Bit 1 = Fehler im GPS-Wochenzähler Bit 0 = Fehler in der Differenzzeitberechnung lokale Zeit zu UTC

#### **Fehlerbit 2 = 1**

Es liegt ein Fehler in der internen Regelung der Quarzfrequenz vor. Die spezifizierte Systemgenauigkeit sowie Freilaufstabilität kann nicht garantiert werden. Das System bleibt aufgrund des Fehlers im Status "Quarz".

#### **Fehlerbit 1 = 1**

Der GPS-Empfänger kann aufgrund fehlender Basisinitialisierung den korrekten Zeitframe nicht ermitteln.

Es ist eine erneute Eingabe von Uhrzeit und Datum, Differenzzeit und, soweit verwendet, die Umschaltzeitpunkte für die Sommer-/Winterzeit erforderlich.

#### **Fehlerbit 0 = 1**

Dem System fehlt die Basisinitialisierung um die Beziehung zwischen UTC-Zeit und der Lokal-Zeit zu berechnen.

Es ist eine erneute Eingabe der Differenzzeit und, soweit verwendet, die Umschaltzeitpunkte für die Sommer-/Winterzeit erforderlich.

## *4.3.9 Weitere SHOW-Funktionen*

Es sind noch weitere SHOW-Funktionen vorhanden wie z.B.

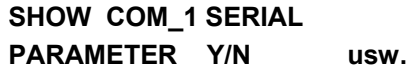

Hierauf wird aber nicht weiter eingegangen, da diese Funktionen selbsterklärend sind.

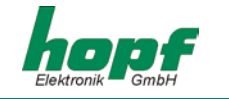

## *4.4 Initialisierungsfunktionen*

Mit den Ini-Funktionen können bei der Inbetriebnahme oder zur Überprüfung interner Funktionen verschiedene Tests aufgerufen werden. Diese Funktionen sind vom Betrieb voreingestellt.

Der Einsprung in die Initialisierungsprogramme erfolgt über folgende Eingabe-Sequenz. Durch Betätigen der Taste **"ENT"** erscheint das Menü-Auswahlbild (siehe Pkt. 4.1.1). Durch Eingabe der Ziffer **"4"** wird der Funktionsbereich Initialisierungsprogramme aktiviert.

Der Rücksprung in die Standardanzeige erfolgt durch Eingabe von Break **"BR"**.

Für den Kunden stehen mehrere Funktionen zur Verfügung.

## *4.4.1 Verzögerung der Status-Änderung*

In der Anzeige als auch in den seriellen Datenstrings wird angezeigt, ob das System durch GPS synchronisiert wird oder auf interner Quarzbasis läuft. Diese Information wird häufig in den angeschlossenen Geräten zur Fehlermeldung herangezogen. Um eine kurzzeitige Empfangsunterbrechung nicht als Fehler zu interpretieren, kann die Statusänderung von Empfang auf Quarzbasis verzögert werden. Die Verzögerungszeit ist einstellbar zwischen 2 - 255 Minuten.

Das Ansehen als auch die Änderung der Zeit erfolgt im gleichen Anzeigebild über folgenden Aufruf.

**TIME-OUT FOR STA-TUS-CHANGE Y/N** 

Bei Eingabe von **"Y"** erscheint folgendes Anzeigebild:

**STATUS CHANGE AFTER > xxx < MIN** 

An den Stellen von xxx wird die zur Zeit gültige Verzögerungszeit eingeblendet.

Mit der Taste **"+"** wird die Zeit vergrößert und mit **"-"** verkleinert.

Bei Verlassen des Programmes über die Taste Break **"BR"** wird der letzte angezeigte Wert ausfallsicher abgespeichert.

#### *4.4.2 Verzögerung Abschaltung DCF77-Simulation*

Für den Start des DCF77-Antennensignals ist es notwendig, dass das System min. 1 x von GPS synchronisiert wurde, denn nur dann ist die entsprechende Genauigkeit des Signals gegeben. Danach würde auch bei einem Ausfall der GPS-Synchronisation die DCF77-Simulation kontinuierlich weiter laufen.

Ein Fehler könnte von dem angeschlossenen Gerät nicht bemerkt werden. Daher wird das DCF77-Signal nach dem Ausfall der GPS-Synchronisation gestört ausgegeben. Damit nicht jede kurze GPS-Empfangsstörung sofort zu einer DCF77-Signalstörung führt, kann der Beginn der Störung verzögert werden.

Die Verzögerungszeit ist einstellbar zwischen 2 - 254 Minuten. Bei der Einstellung 255 Minuten findet immer eine Simulation statt. Dadurch kann für jede andere Zeit, die über die Tastatur eingegeben wurde, eine DCF77-Simulation erzeugt werden. Meistens wird diese Einstellung benutzt, um in den angeschlossenen Geräten zeitabhängige Funktionen zu testen. Achten Sie darauf, dass in diesen Fall die Antenne entfernt wird, da eine Synchronisation über die Antenne die von Hand eingegebene Zeit überschreibt.

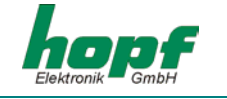

Das Ansehen als auch die Änderung der Zeit erfolgt im gleichen Anzeigebild über folgenden Aufruf:

## **TIME-OUT FOR DCF-SIMULATION Y/N**

Bei Eingabe von **"Y"** erscheint das Anzeigebild

**DCF-SIM STOP AFTER > xxx < MIN** 

An den Stellen von xxx wird die zur Zeit gültige Verzögerungszeit eingeblendet.

Mit der Taste **"+"** wird die Zeit vergrößert und mit **"-"** verkleinert.

Bei Verlassen des Programmes über die Taste Break **"BR"** wird der letzte angezeigte Wert ausfallsicher abgespeichert.

## *4.4.3 DCF77-Impulsbreite*

Im DCF77-Zeittelegramm wird die Zeitinformation im BCD-Format gesendet. Hierbei entspricht eine logische 1 der Impulsdauer von 200 msec und eine logische 0 von 100 msec. Einige Fabrikate halten sich nicht an diese Regel und geben verkürzte Impulse aus z.B. 160 msec für logisch 1 und 70 msec für logisch 0. Um auch diese Geräte mit synchronisieren zu können, ist die Impulsbreite einstellbar.

Das Ansehen als auch die Änderung des Impulses erfolgt im gleichen Anzeigebild über folgenden Aufruf:

## **SET DCF HIGH-PULS Y/N**

Bei Eingabe von **"Y"** erscheint das Anzeigebild

**DCF HIGH-PULS >xxx< MSEC** 

An den Stellen von xxx wird die zur Zeit gültige Impulslänge eingeblendet.

Mit der Taste **"+"** wird der Impuls vergrößert und mit **"-"** verkleinert.

Bei Verlassen des Programms über die Taste Break **"BR"** wird der letzte angezeigte Wert ausfallsicher abgespeichert.

Analog dazu verhält sich der Aufruf zum Setzen des Low-Impulses.

Der High-Impuls kann zwischen 150-250 msec und der Low-Impuls zwischen 50-150 msec variiert werden.

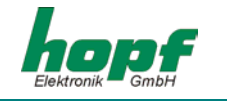

## *4.4.4 Zeitauswertung 3D / Position fix*

Die Genauigkeit der Zeitauswertung wird von der genauen Positionsberechnung des Einsatzortes bestimmt. Für diese Berechnung sind mindestens 4 Satelliten (3D-Auswertung) notwendig. Mit der errechneten Position werden die Signallaufzeiten zu mehreren Satelliten bestimmt und aus deren Mittelwert die genaue Sekundenmarke erzeugt. Die Sekundenmarke hat in diesem **3D** Auswertemodus eine Genauigkeit von  $\pm$  1 usec.

In vielen Fällen reicht aber bei stationären Installationen eine schlechtere Auswertung der Sekundenmarke z.B. bis zu einigen Millisekunden aus. In dem Position-fix-Modus hängt die Genauigkeit wesentlich von der exakten Eingabe der Position des Aufstellungsortes ab. Die Berechnung der Sekundenmarke wird dann schon mit einem Satelliten und der eingegebenen Position berechnet.

Bei einer Eingabe der Position bis auf ± 1 Minutengrad ist die Genauigkeit der Sekundenmarke bereits besser als ± 20 µsec. Bei noch genauerer Eingabe kann dann wieder der Wert von ± 1 µsec erreicht werden.

Der Vorteil des Position-Fix Modus ist, dass die Uhr mit nur einem Satelliten synchronisiert. Die Antenne kann auch an Orten installiert werden, an denen weniger als ¼ des Himmels sichtbar ist.

In vielen Fällen ist eine Innenmontage der Antenne am Fenster möglich (kurze Kabel, kein Blitzschutz). Sind in diesem Modus 4 Satelliten vorhanden, so springt die Auswertung automatisch in den 3D-Modus und berechnet die genaue Position, dadurch erhöht sich die Genauigkeit bei einem Satelliten wieder auf ± 1 µsec.

Die Modi werden wie folgt eingestellt:

Anwahlbild

#### **SET POS. FIX / 3-D ACCURACY Y/N**

Bei Eingabe von **"Y"** erscheint in der Anzeige der zur Zeit eingestellte Modus

Bei der Position-Fix Auswertung ist dies:

**ACT. IS POS.FIX FOR 3-D PUSH +** 

Mit dem Pluszeichen kann die Genauigkeit auf 3D umgestellt werden.

Bei der 3D Auswertung erscheint:

**ACT. IS 3-D FOR POS.FIX PUSH -** 

Mit dem Minuszeichen kann die variable Genauigkeit auf Position Fix umgestellt werden.

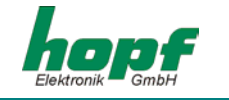

## *4.4.5 Programm Reset ausführen*

Mit dieser Funktion wird der Programmzähler auf den Anfang gesetzt. Nach dem Einsprung in das Menübild durch die Taste **"ENT"** wird der Ini-Funktionsbereich mit der Ziffer **4** aktiviert. Es erscheint das 1. Anwahlbild für die Ini-Funktionen. Nach mehrmaligen Drücken einer beliebigen Taste außer **"Y"** oder **"BR"** erscheint folgendes Auswahlbild.

### **PROGRAMM RESET**

 **Y/N \_** 

Nach Eingabe von **"Y"** wird der **P**rogramm-**R**eset ausgeführt. Das Programm springt zum Programmstart zurück. Andere Funktionen werden nicht ausgeführt.

#### *4.4.6 Master Reset ausführen*

Die Anwahl erfolgt über folgendes Bild:

### **MASTER RESET**

 **Y/N \_** 

Nach Eingabe von **"Y"** wird ein **M**aster-**R**eset ausgeführt. Hierbei wird die Resetleitung auf der Karte kurzzeitig auf Null gelegt. Dadurch werden alle anderen Bausteine im System auf Null gesetzt und das Programm springt auf den Programmstart.

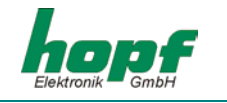

# *4.5 Zusammenfassung Tastatur*

- Das Menü wird durch Drücken der Taste **ENT**er aktiviert.
- Anwahl der Fuktionsbereiche durch **1** bis **4**
- Abbruch einer Eingabe oder Umschalten auf Standardbild durch **BR**eak
- Abschluß von Eingaben durch **ENT**er
- Auswahl einer Einzelfunktion durch **Y**es
- Weiterschalten der Funktion durch **N**o oder jede andere Taste außer **BR**eak und **Y**es
- Plausibilitätsfehler werden durch **INPUT-ERROR** gekennzeichnet, erneute Anwahl und Eingabe ist erforderlich

## *4.5.1 Setzfunktionen*

#### *Wertigkeit*

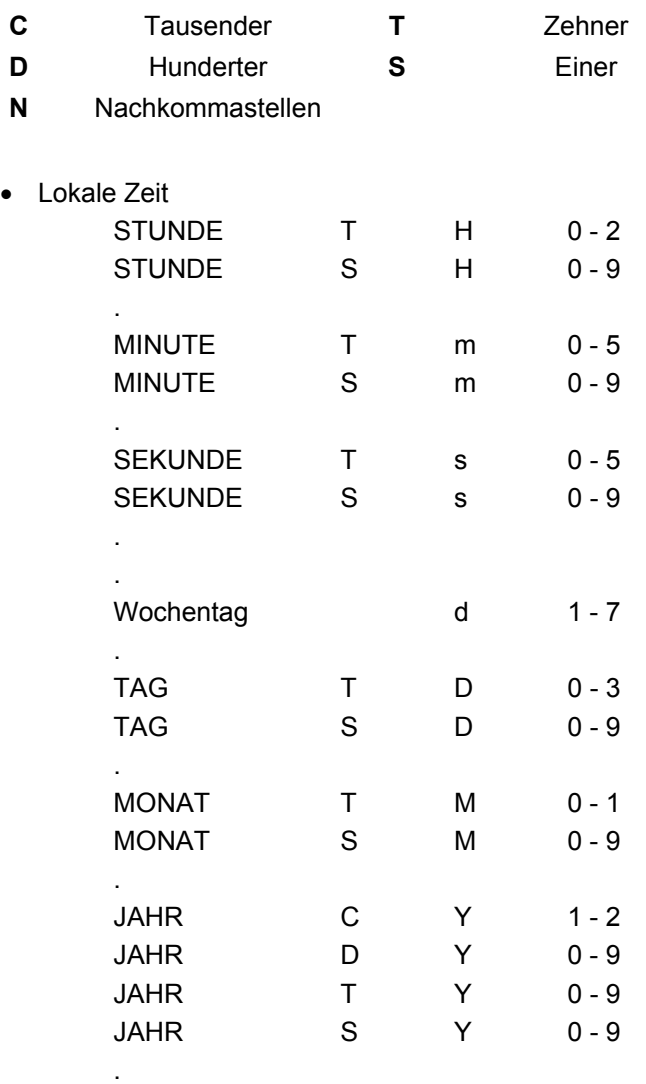

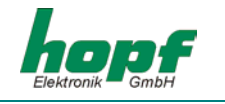

## • TIME-OFFSET

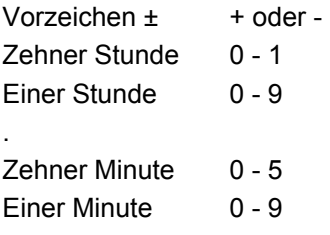

Zeitzonen-Umschaltpunkt Datenstring wie lokale Zeit

• Position

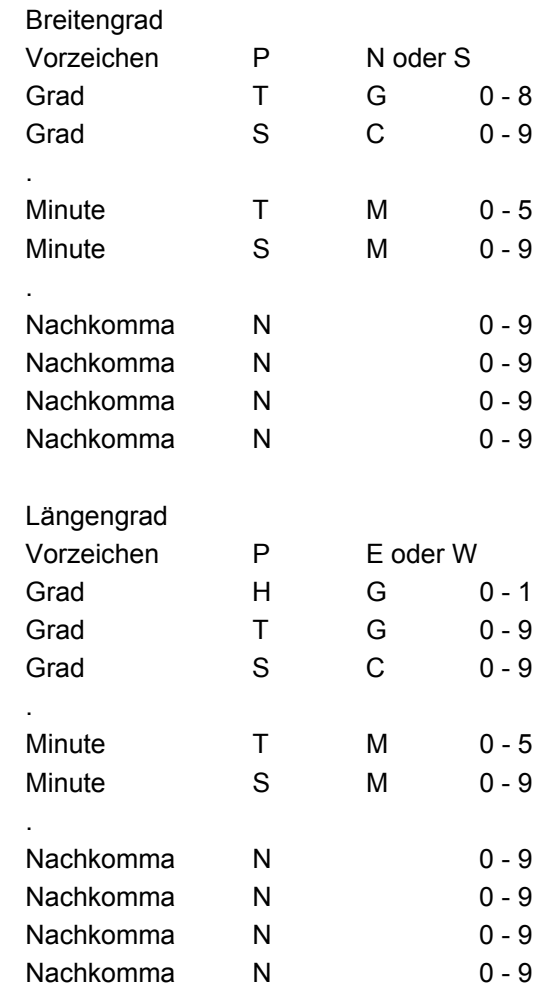

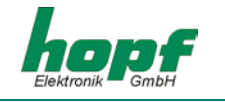

## *4.6 Anzeigefunktionen*

- Time-Offset
- Daylight / Standard Changeover
- Standard / Daylight Changeover
- Position
- Satelliten
- Schnittstellen Parameter
- Schnittstellen Modebyte
- Lan-IP-Adresse und Steuerbyte
- Frequenzkartensteuerung
- Display-Steuerung
- Impuls und Statusausgang
- Systembyte
- Fehlerbyte

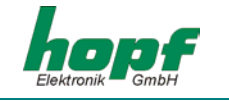

## *4.7 Steuerung der Nebenuhren*

Wird die Karte 6842 in ein Subsystem mit Nebenuhrenlinien eingesetzt, so erfolgt die Steuerung dieser Linien über den Menüpunkt 3.

Es können maximal 4 Linien von der Karte verwaltet werden (siehe Beschreibung 7406). Nach Aufruf des Menüpunktes 3 erscheint das Anwahlbild für die Nummer der Nebenlinie

**SLAVE CLOCK NO.**   $1 - 4 >$ 

Hier kann nun die Nebenlinie durch Eingabe der Ziffern 1-4 ausgewählt werden.

Die Nebenlinien-Nr. wird in allen weiteren Bildern mitgeführt.

Zur Steuerung der Nebenlinie stehen folgende Punkte zur Verfügung:

## *4.7.1 Ansehen Nebenlinie*

Mit diesem Aufruf werden alle Informationen der Nebenlinie angezeigt

Anwahlbild

**SLAVE CLOCK NO. x \_SHOW Y/N** 

**x** = Nebenlinien Nr.

Nach Eingabe von **"Y"** erscheint das Statusbild der Nebenlinien

z.B.

**SC.x\_R: \_15.43.17 \_3,0\_s\_\_19/01/98** 

oder

**SC.x\_S: \_15.45.18 \_3,0\_s\_\_19/01/98** 

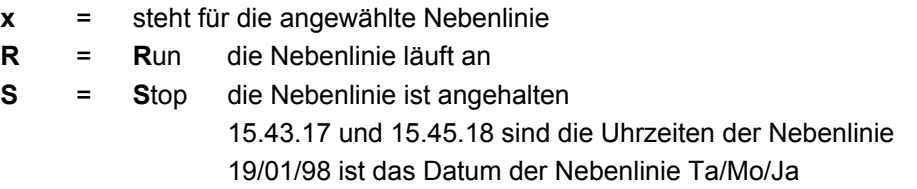

Die Anzeige wird alle 5 sek. aktualisiert.

Durch '**BR**' wird die Anzeige beendet und mit '**ENT**' kann in den nächsten Menüpunkt gewechselt werden.

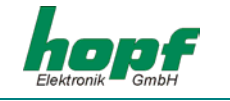

## *4.7.2 Stellen Nebenlinien*

Bei der Inbetriebnahme oder nach einer Reparatur an der Nebenlinie muss die Nebenlinie auf die aktuelle Zeit gebracht werden.

Anwahlbild

**SLAVE CLOCK NO. x SET Y/N** 

Nach Eingabe von **"Y"** erscheint das Eingabebild

**NL-NR. x SET TIME** 

**\_\_>** 

Es wird nun die Zeit in **ST : MI : SE** eingegeben die auf den **Nebenlinien** angezeigt wird und mit **ENT** abgeschlossen. Das Datum wird automatisch angefügt. Der komplette Datenstring wird nur zu der entsprechenden Nebenuhr gesendet. Wurde diese Linie vorher gestoppt, so erfolgt durch diese Eingabe ein automatischer Anlauf der Linie. Ein automatischer Anlauf erfolgt ebenfalls bei einem Master-Reset des Systems

Es ist folgendes zu beachten : Bei einer Mischbestückung der Nebenlinie mit 12 und 24 Stunden Uhrwerken ist die Zeit der 24 Stunden Uhrwerke einzugeben**.**

#### *4.7.3 Start/Stop Nebenlinie*

Bei der Inbetriebnahme oder einer Reparatur an der Nebenlinie empfiehlt es sich zunächst die Uhrenlinie zu stoppen.

Bei der Inbetriebnahme müssen dann alle Uhren mechanisch auf die selbe Zeit gestellt werden. Danach wird mit Punkt 5.2 die Linie in Betrieb genommen.

Bei einer Reparatur an der Nebenlinie z.B. Austausch einer Uhr, ist es nur notwendig, die ausgetauschte Uhr mechanisch auf die selbe Zeit der anderen Uhren zu bringen und die Linie mit Start wieder in Betrieb zu nehmen.

Anwahlbild

**SLAVE CLOCK NO .x \_ RUN/STOP Y/N** 

Nach Eingabe von **"Y"** erscheint das Auswahlbild

### **SLAVE CLOCK NO .x \_RUN = +\_\_STOP = –**

- **+** = Start der Linie
- **–** = Anhalten der Linie

Es ist nicht erforderlich die Eingabe durch **ENT** abzuschließen.

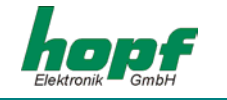

## *4.7.4 Nebenlinien Impulszeit*

Die analogen Nebenuhren benötigen in Abhängigkeit von der Größe einen unterschiedlich langen polwechselden Stellimpuls. Dieser Impuls kann für jede Linie einzeln zwischen 0,1 s und 3,1 s eingestellt werden. Die Impulspause entspricht der Impulsdauer, so dass ein Impulszyklus doppelt so lang ist wie die eingestellte Impulsdauer.

#### Anwahlbild

#### **SLAVE CLOCK NO .x SET PULS Y/N**

Nach Eingabe von **"Y"** erscheint z.B. folgendes Eingabebild

### **S.CLOCK x PULS IN=+/- >3,0< sec**

Die z.Zt. gültige Impulsdauer beträgt 3,1 Sekunden. Sie kann durch + oder - in Schritten von 0,1 sec größer oder kleiner gestellt werden.

Die Impulse werden ausfallsicher abgespeichert. Es ist nicht notwendig die Eingabe mit **ENT** abzuschließen.

Durch "**BR**" wird die Anzeige beendet und mit "**ENT**" kann in den nächsten Menüpunkt gewechselt werden.

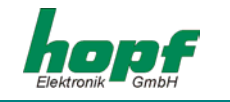

# *5 Konfiguration*

## *5.1 Konfiguration der seriellen Schnittstellen*

Die Satellitenfunkuhr ist mit zwei unabhängig einstellbaren seriellen Schnittstellen mit Handshakeleitungen ausgerüstet. Der Datenaustausch kann über RS232c (V.24) oder RS422 (V.11) Signalpegel erfolgen. Die Schnittstellen können zur Übertragung von Zeittelegrammen an anderen Rechnern benutzt werden.

Ferner steht als Option eine optische serielle Schnittstelle ohne Handshake mit Kunststoff- oder Glasfaserleiteungen als Übertragungsmittel zur Verfügung.

Es stehen verschiedene Datentelegramme zur Verfügung. Kundenspezifische Telegramme sind auf Anfrage möglich. Die folgenden Einstellungen können getrennt für jede serielle Schnittstelle vorgenommen werden.

## *5.2 Parameter der seriellen Übertragung*

Die Schnittstellen werden über die Tastatur oder die serielle Schnittstelle parametriert. Sie erreichen die Einstellung für Baudrate, Datenbit, Stoppbit und Parity durch Betätigen der **[Ent]** Taste und Anwahl der **"SET"** Funktion. Im Auswahldialog muss der Eintrag für **COM0**, **COM1**  oder **optischer Schnittstelle** selektiert werden. Nachfolgend wird nur die Schnittstelle **0** beschrieben. Die gleichen Einstellungen gelten analog auch für die Schnittstelle **1** sowie für die optische Schnittstelle.

- **[Ent]**  Taste
- **"1"** für "SET Funktionen"
- Anwahl von "SET COM0 SERIAL PARAMETER Y/N"
- **"Y"**

Es erscheint der Schnittstellen - Parameter - Dialog im LCD - Display mit folgender Meldung:

#### **B:\_**

Hier muss die Baudrate als fünfstelliger numerischer Wert eingegeben werden. Mögliche Eingaben sind:

- 19200 für 19.200 Baud
- 09600 für 9.600 Baud
- 04800 für 4.800 Baud
- 02400 für 2.400 Baud
- 01200 für 1.200 Baud
- 00600 für 600 Baud
- 00300 für 300 Baud
- 00150 für 150 Baud

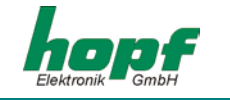

Nach Eingabe der letzten Ziffer für die Baudrate erscheint folgende Meldung im Display:

**W:\_**

Hier muss die Anzahl der Datenbits für die Übertragung angegeben werden. Mögliche Einstellungen sind:

- 8 für 8 Datenbit
- 7 für 7 Datenbit

Nach Eingabe der Ziffer für die Anzahl Datenbits erscheint folgende Meldung im Display:

**P:\_** 

Hier muss die Art des Paritybit für die Übertragung angegeben werden. Mögliche Einstellungen sind:

- N für kein Paritybit
- E für Parity gerade (Even)
- 0 für Parity ungerade (Odd)

Nach Eingabe der Parity-Funktion erscheint folgende Meldung im Display:

**S:\_** 

Hier muss die Anzahl der Stoppbits für die Übertragung gewählt werden:

- 1 für 1 Stoppbit
- 2 für 2 Stoppbit

Zum Schluß erscheint die Freigabe für die Handshakeleitungen RTS und CTS

**HS:\_** 

Es kann hier folgendes eingegeben werden

- N Datenübertragung **ohne** Handshake
- Y Datenübertragung **mit** Handshake

Nach der letzten Eingabe muss die **[Ent]** Taste betätigt werden. Damit wird eine Plausibilitätsprüfung der gesamten Eingabe vorgenommen. Bei gültiger Eingabe werden die neuen Einstellungen übernommen.

**Hinweis:** BEI FEHLERHAFTEN EINGABEN KANN MIT DER **[BS]** TASTE (BACKSPACE) DAS VOR-HERIGE EDITIERFELD ERNEUT ANGEWÄHLT UND NEU BESCHRIEBEN WERDEN.

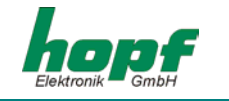

## *5.3 Konfiguration des Datentelegramm (Modebyte)*

Die über Satelliten empfangenen Zeitinformationen können in verschiedenen Datentelegrammen mit Angabe des internen Status der Uhr über die Schnittstellen ausgegeben werden. Der Anwender hat damit die Möglichkeit angeschlossene Rechneranlagen mit der atomgenauen Zeit zu synchronisieren. Der jeweils gewünschte Ausgabezeitpunkt, der Stringaufbau und die verwendeten Steuerzeichen können durch Angaben im **Modebyte 1 und 2** gewählt werden.

Sie erreichen die Setz - Funktion für die **Modebytes** durch folgende Tastenkombination:

- **[Ent]** Taste
- **"1"** für "SET-Funktionen"
- Anwahl von "SET COM 0
	- MODE 1/2 Y/N"
- **"Y"**

Es erscheint die Eingabemaske für das **Modebyte**:

#### **BIT 7654 3210**

Der LCD-Cursor steht jetzt unter der Bitposition 7. Jedes Bit ist als Schalter zu verstehen, mit dem Einstellungen in der Betriebsart (Mode) der seriellen Schnittstelle vorgenommen werden. Je nach gewünschter Betriebsart der seriellen Schnittstelle müssen unter den Bitpositionen eine

 0 - für Schalter off oder eine 1 - für Schalter on

eingegeben werden. Die Bedeutung der einzelnen Bitpositionen (Schalter) wird in den nachfolgenden Kapiteln beschrieben.

### *5.3.1 Lokale Zeit oder UTC in der seriellen Ausgabe mit Modebyte 1*

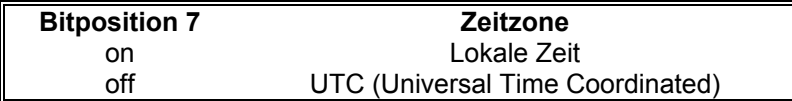

#### *5.3.2 Sekundenvorlauf der seriellen Ausgabe mit Modebyte 1*

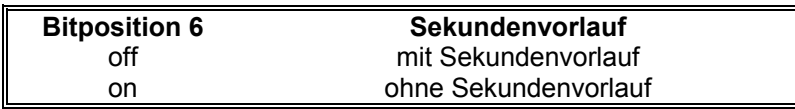

## *5.3.3 Bit 5*

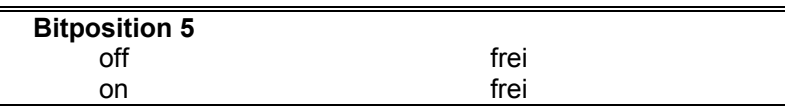

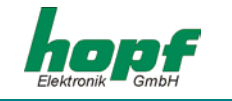

## *5.3.4 Letztes Steuerzeichen als On-Time Marke mit Modebyte 1*

Mit dieser Einstellung kann das letzte Steuerzeichen (siehe Telegrammaufbau) genau zur Flanke des nächsten Sekundenwechsels gesendet werden.

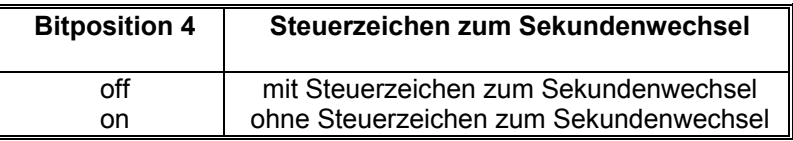

## *5.3.5 Steuerzeichen CR und LF mit Modebyte 1*

Diese Zeichenfolge CR und LF kann mit diesem Schalter vertauscht werden.

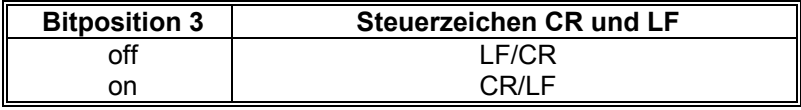

#### *5.3.6 Sendeverzögerung*

Bei der Einstellung "Steuerzeichen zum Sekundenwechsel", wird das letzte Zeichen des Datenstrings direkt zum Sekundenwechsel gesendet und unmittelbar danach der neue Datenstring, der für den nächsten Sekundenwechsel gültig ist. Dies führt bei einigen Rechnern mit hoher Belastung zu Fehlinterpretationen. Mit der Bitposition 2 kann das Senden des neuen Datenstrings abhängig von der Baudrate verzögert werden.

#### *Beispiel:*

Baudrate 9600 Baud

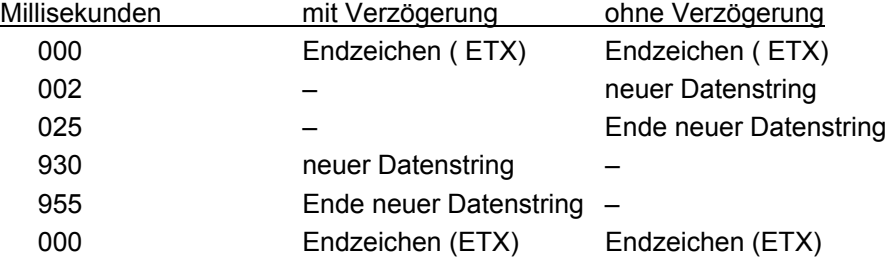

#### Baudrate 2400 Baud

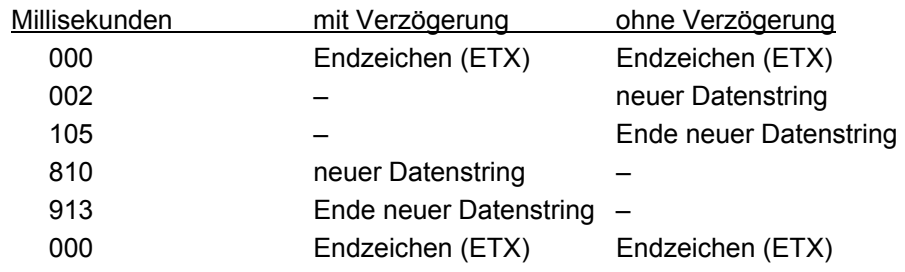

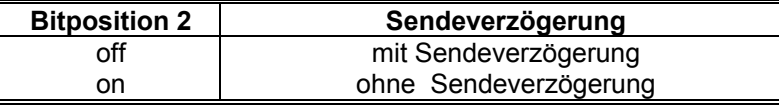

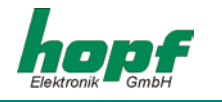

## *5.3.7 Synchronisationszeitpunkt mit Modebyte 1*

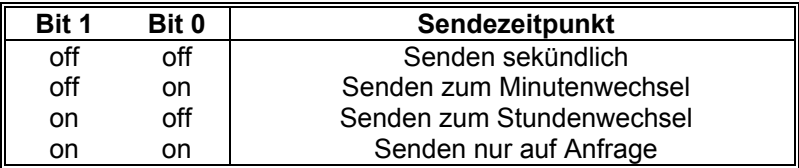

## *5.3.8 Telegrammauswahl mit Modebyte 2*

Mit diesem Modebyte wird der ausgegebene Datenstring eingestellt. Zur Zeit haben nur die Bitpositionen 0-3 eine Funktion, die restlichen Bits sind für spätere Erweiterungen vorgesehen.

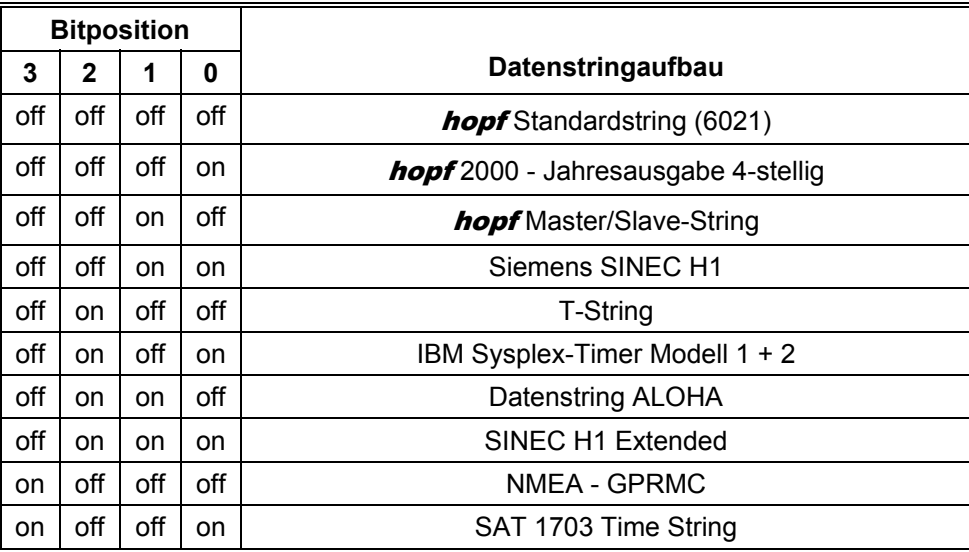

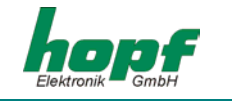

## *5.4 Datenformat der seriellen Übertragung*

Die Daten werden in ASCII als BCD Werte gesendet und können mit jedem Terminalprogramm dargestellt werden (Beispiel TERMINAL.EXE unter Windows). Folgende Steuerzeichen aus dem ASCII-Zeichensatz werden u.U. im Telegrammaufbau verwendet:

> \$20 = Space (Leerzeichen) \$0D = CR (carriage return) \$0A = LF (line feed)  $$02 = STX$  (start of text)  $$03 = ETX$  (end of text)

**Hinweis:** STATUSWERTE SIND GESONDERT AUSZUWERTEN (SIEHE TELEGRAMMAUFBAU).

## *5.5 Serielles Anfragen*

Die Anfrage von Telegrammen, die in diesem Kapitel nicht aufgeführt sind, wird bei den Datentelegrammen selbst beschrieben.

#### *5.5.1 Serielles Anfragen mit ASCII-Zeichen (Standard und Standard 2000)*

Das Datentelegramm kann auch auf Anfrage durch ein ASCII-Zeichen vom Anwender ausgegeben werden. Folgende Zeichen lösen eine Übertragung des Standardstring aus:

- ASCII **"D"** für Uhrzeit / Datum (Local-Time)
- ASCII **"G"** für Uhrzeit / Datum (UTC-Time)

Das System antwortet innerhalb von 1 msec mit dem entsprechenden Datenstring.

Oft ist dies für den anfragenden Rechner zu schnell, es besteht daher die Möglichkeit eine Antwortverzögerung in 10 msec Schritten bei der Anfrage über Software zu realisieren. Für das verzögerte Senden des Datenstring werden die Kleinbuchstaben "d, g" mit einem zweistelligen Multiplikationsfaktor vom anfragenden Rechner an die Uhr übertragen.

Der Multiplikationsfaktor wird von der Uhr als Hexadezimalwert interpretiert.

#### *Beispiel :*

Der Rechner sendet **ASCII gFF** (Hex 67, 46, 46) Die Uhr sendet nach ca. 2550 Millisekunden das Telegramm Uhrzeit / Datum (UTC-Time).

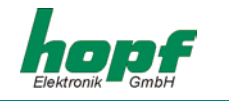

# *6 Datentelegramme*

## *6.1 Allgemeines zur seriellen Datenausgabe der Karte 6842*

Bei Einstellung ETX zum Sekundenwechsel entsteht je nach Baudrate eine Übertragungslücke bis zu 970 msec. Beachten Sie dies bei der Programmierung eines Time-Out auf der Empfangsseite.

Bei allen Datenstrings kann die Ausgabe der Steuerzeichen CR und LF mit **Modebyte 1** vertauscht werden.

Die gesendeten Datenstrings sind mit den Datenstrings folgender hopf Funkuhrenkarten kompatibel

- Karte 6020/6021 Standard mit Steuerzeichen
- Karte 7200/7201 Standard mit Steuerzeichen
- Karte 7220/7221 Standard mit Steuerzeichen
- Karte 7240/7245 Standard mit Steuerzeichen
- Karte 6840/6841 Standard mit Steuerzeichen
- System 4465 Standard mit Steuerzeichen
- System 6870 Standard mit Steuerzeichen

## *6.2 Aufbau des Hopf Standard Telegramm*

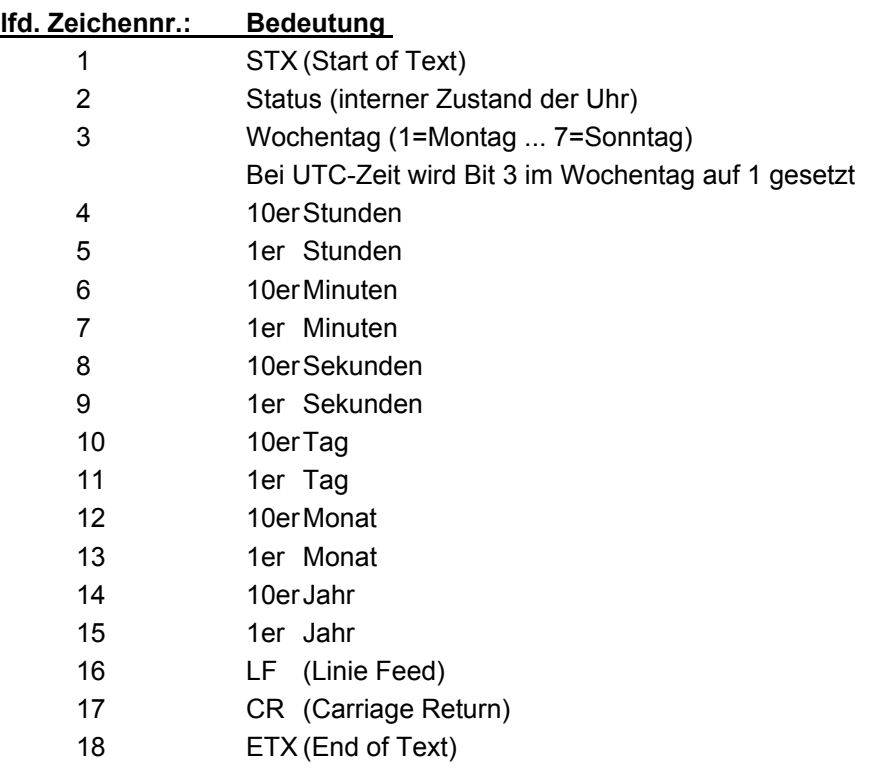

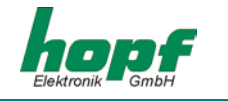

## *6.2.1 Status- und Wochentagnibble im Hopf Standard Telegramm*

Das zweite und dritte ASCII-Zeichen im Telegramm beinhalten den Status und den Wochentag. Der Status wird binär ausgewertet. Aufbau dieser Zeichen:

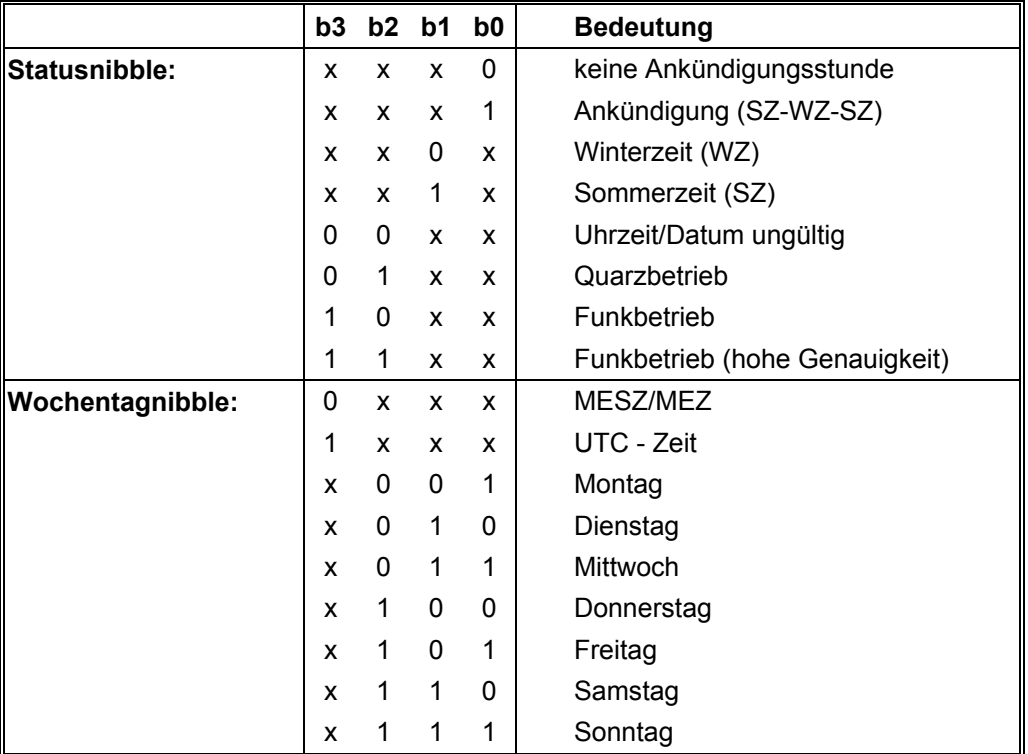

## *6.2.2 Beispiel eines gesendeten Hopf Standard Telegramms*

**(STX)E3123456170496(LF)(CR)(ETX)** 

Funkbetrieb (hohe Genauigkeit) Sommerzeit keine Ankündigung Es ist Mittwoch 17.04.96 - 12:34:56 Uhr. ( ) - ASCII-Steuerzeichen z.B. (STX)

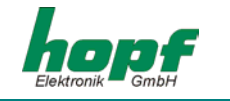

## *6.3 Datentelegramm SINEC H1*

Die Steuerzeichen STX und ETX werden nur übertragen wenn die Ausgabe "mit Steuerzeichen" eingestellt wurde. Andernfalls entfallen diese Steuerzeichen. Bei der Einstellung "ETX verzögert" wird das letzte Zeichen (ETX) genau zum nächsten Sekundenwechsel übertragen.

Der Datenstring kann mit **"?"** und **"T"** angefragt werden.

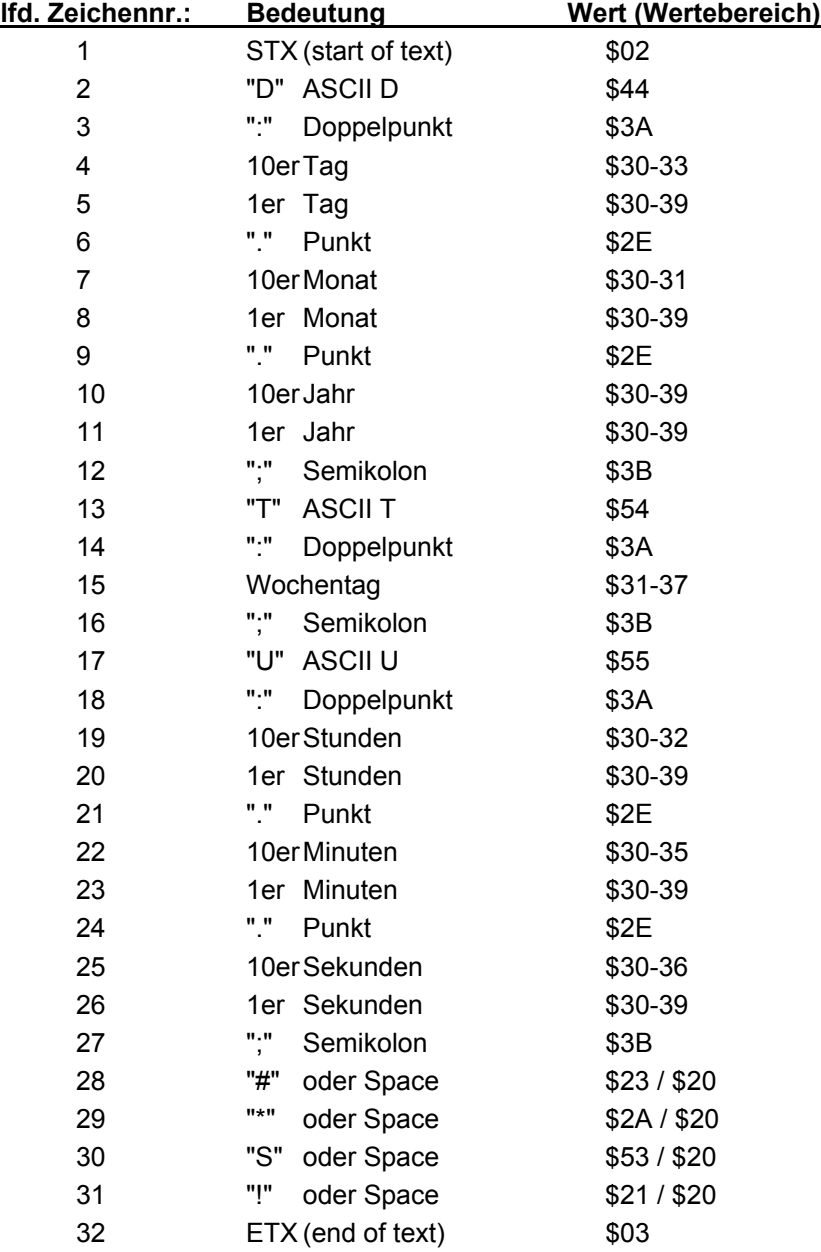

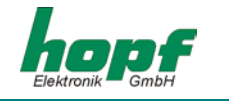

## *6.3.1 Status im Datentelegramm SINEC H1*

Die Zeichen 28-31 im Datentelegramm SINEC H1 geben Auskunft über den Synchronisationsstatus der Uhr.

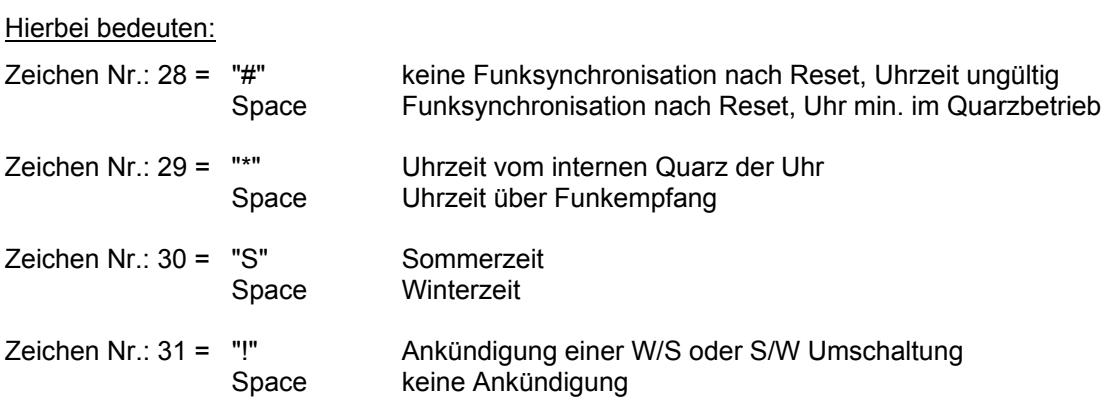

## *6.3.2 Beispiel eines gesendeten Datenstring SINEC H1*

**(STX)D:03.01.96;T:3;U:12.34.56; \_ \_ \_ \_ (ETX)**  $( )$  = Space

Funkbetrieb, keine Ankündigung, Winterzeit Es ist Mittwoch 03.01.96 - 12:34:56 Uhr

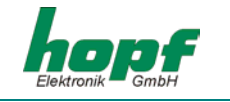

## *6.4 Standard Hopf Datentelegramm String 2000*

Der Aufbau des Datentelegramm ist identisch mit dem Standard String. Er unterscheidet sich nur durch die Übertragung der Jahreszahl 4-stellig.

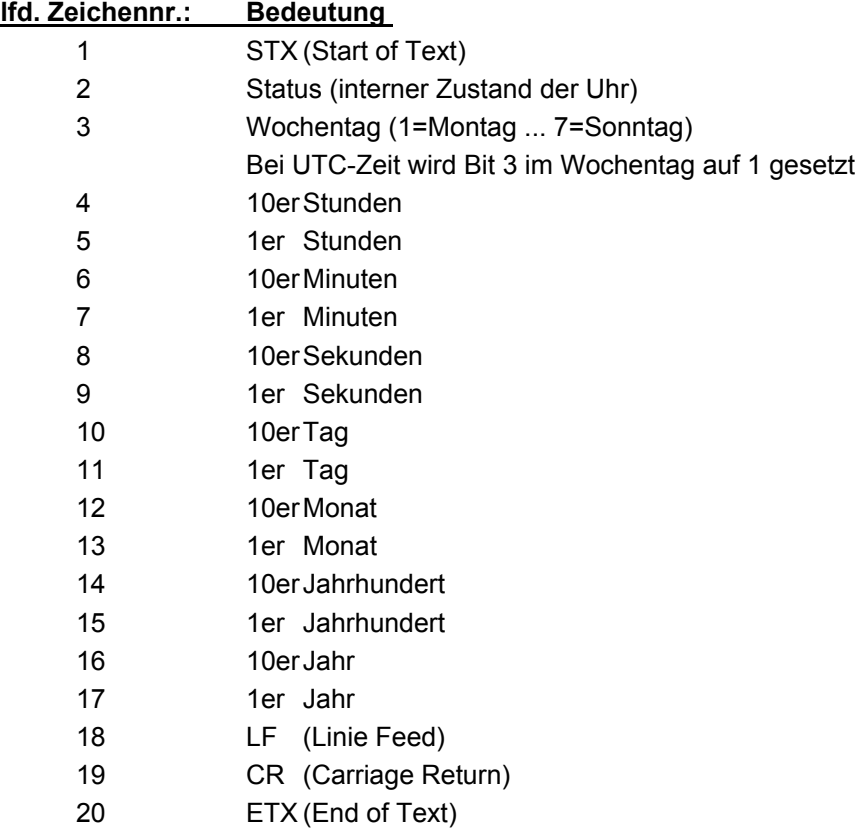

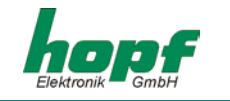

## *6.4.1 Datentelegramm 2000 Status- und Wochentagnibble*

Das zweite und dritte ASCII-Zeichen beinhalten den Status und den Wochentag. Der Status wird binär ausgewertet. Aufbau dieser Zeichen:

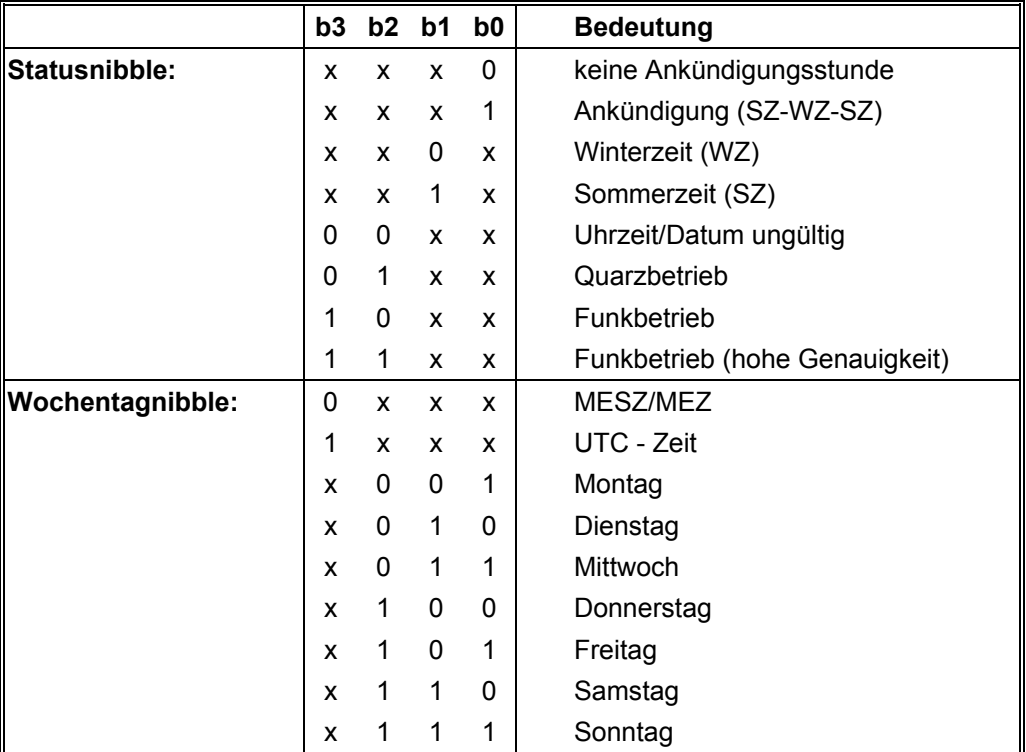

## *6.4.2 Beispiel eines gesendeten Datenstring 2000*

#### **(STX)E312345603011996(LF)(CR)(ETX)**

Funkbetrieb (hohe Genauigkeit) Sommerzeit keine Ankündigung Es ist Mittwoch 03.01.1996 - 12:34:56 Uhr. ( ) - ASCII-Steuerzeichen z.B. (STX)

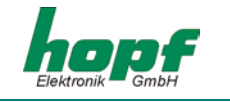

## *6.5 Datentelegramm T-String*

Der T-String kann mit allen Modi (z.B. mit Vorlauf oder Endzeichen zum Sekundenwechsel) gesendet werden.

Der Datenstring kann mit **"T"** angefragt werden.

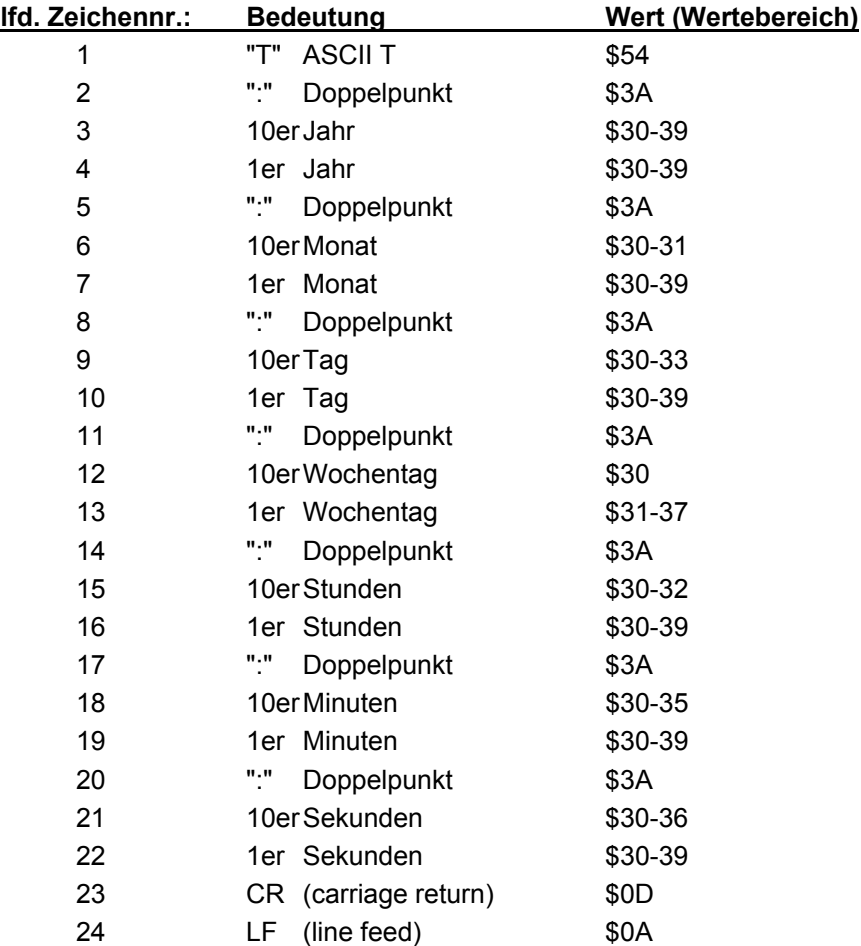

## *6.5.1 Beispiel eines gesendeten Datenstring T-String*

## **T:96:01:03:03:12:34:56(CR)(LF)**

Es ist Mittwoch 03.01.96 - 12:34:56 Uhr

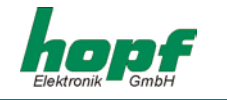

## *6.6 Master/Slave-String*

Mit dem Master/Slave-String können Slave-Systeme auf eine Genauigkeit von ± 0,5 msec mit den Zeitdaten des Mastersystems synchronisiert werden. Im Datenstring wird die Differenzzeit zu UTC mitgesendet wird.

Anschließend an das Jahr wird die Differenzzeit in Std. und Minuten gesendet. Die Übertragung erfolgt in BCD. Die Differenzzeit kann max. ± 11.59 Std. betragen.

Das Vorzeichen wird als höchstes Bit in den Stunden eingeblendet.

Logisch "1" = lokale Zeit vor UTC Logisch "0" = lokale Zeit hinter UTC

#### *Beispiel :*

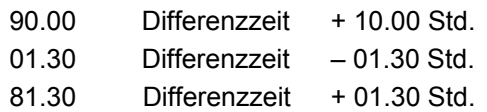

Der gesamte Datenstring hat folgenden Aufbau:

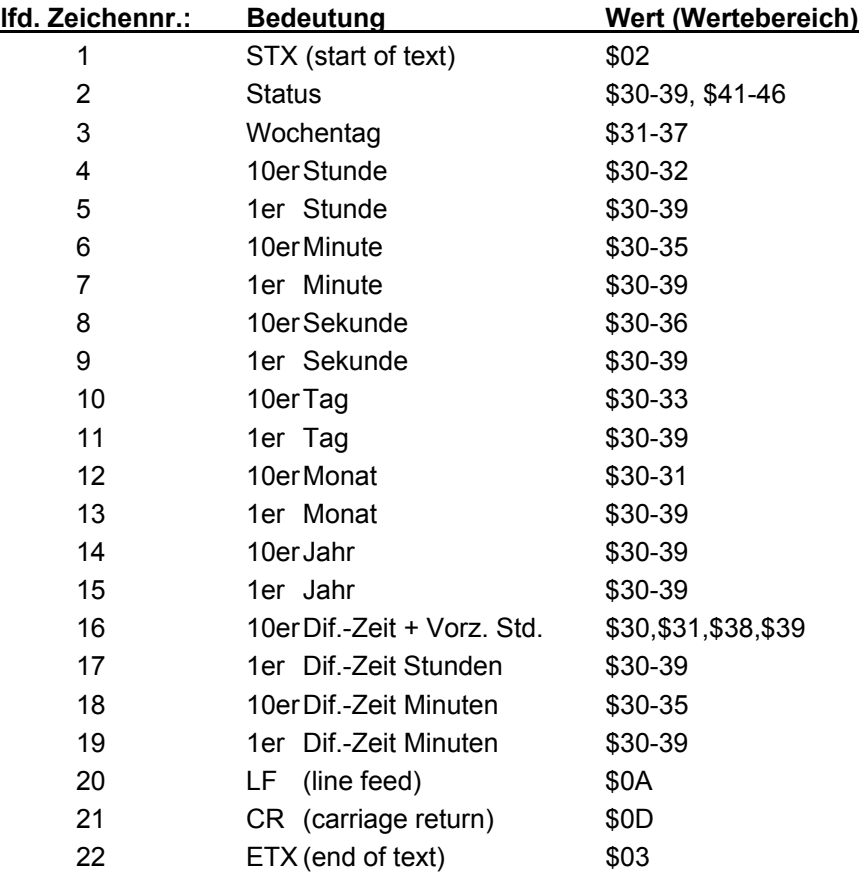

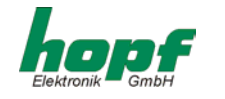

## *6.6.1 Status im Datentelegramm Master-Slave*

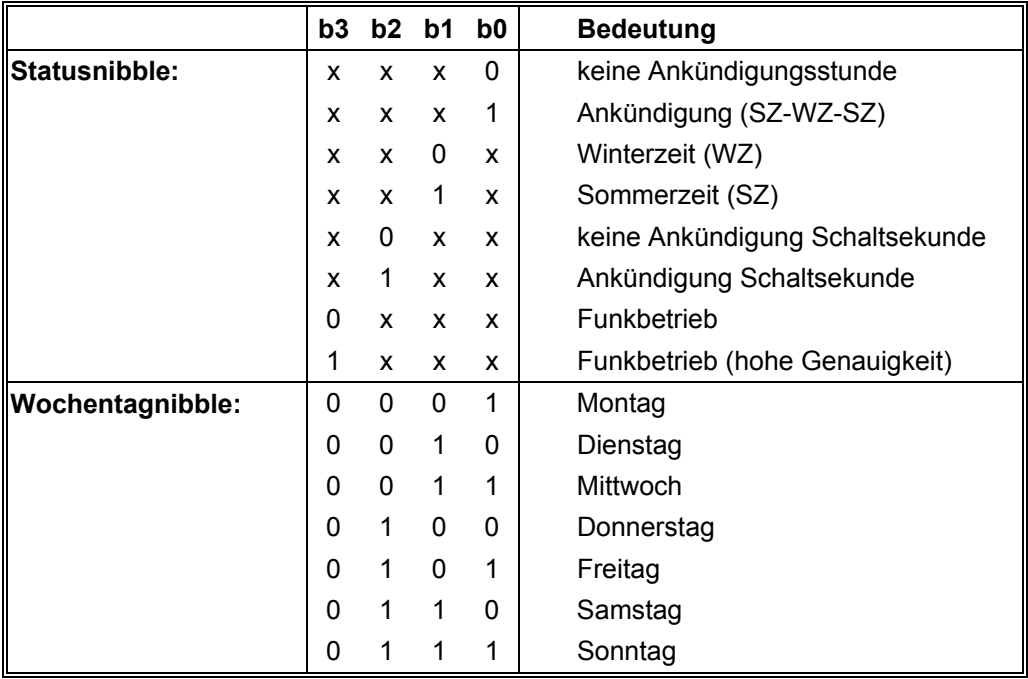

## *6.6.2 Beispiel eines gesendeten Datenstring Master-Slave*

#### **(STX)831234560301968230(LF)(CR)(ETX)**

Funkbetrieb, keine Ankündigung, Winterzeit Es ist Mittwoch 03.01.96 - 12:34:56 Uhr Die Differenzzeit zu UTC beträgt + 2.30 Std.

## *6.6.3 Einstellung*

Zur Synchronisation der *hopf* Slave-Systeme muss folgende Einstellung eingehalten werden:

- Ausgabe jede Minute
- Ausgabe Sekundenvorlauf
- ETX zum Sekundenwechsel
- 9600 Baud, 8 Bit, 1 Stoppbit, kein Parity

Entsprechende Einstellung für Modebyte 1: **1000 0101**

Bei diesen Einstellungen erfolgt eine optimale Regelung der Zeitbasis in den Slave-Systemen.

**Hinweis:** FÜR SPEZIELLE ANWENDUNGEN KANN IM MODEBYTE 1 DIE AUSGABE DER UTC-ZEIT AKTIVIERT WERDEN.

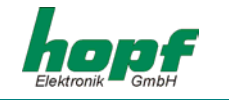

## *6.7 Datentelegramm IBM 9037 Sysplex Timer*

Für die Synchronisation eines IBM 9037 Sysplex Timer wird dieses Protokoll benutzt. Der 9037 erwartet die Uhrzeit sekündlich an seinem Eingang. Folgende Einstellungen sind erforderlich:

9600 Baud, 8 Datenbit, Parity Odd, 1 Stoppbit, Senden auf Anfrage ohne Vorlauf und ohne Steuerzeichen.

Der Sysplex Timer sendet beim Einschalten das ASCII-Zeichen "C" an die angeschlossene Funkuhr, dadurch wird das in der Tabelle aufgeführte Protokoll automatisch jede Sekunde ausgegeben.

Die Einstellung UTC oder Local Zeit ist optional.

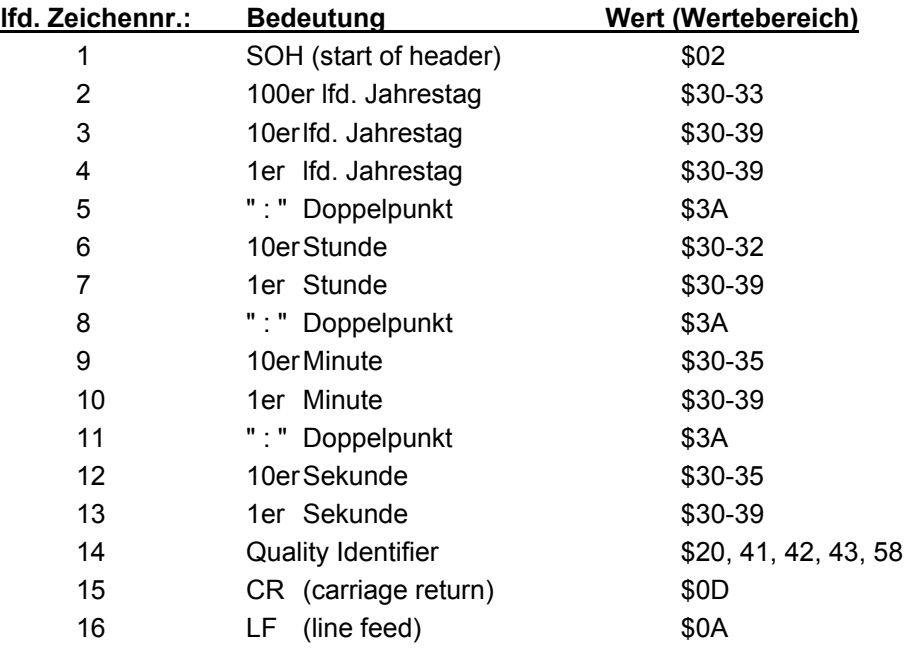

## *6.7.1 Status im Datentelegramm Sysplex Timer*

Das Zeichen 14 gibt Auskunft über den Synchronisationsstatus der Uhr. Nachfolgend werden die möglichen Werte und deren Bedeutung aufgelistet.

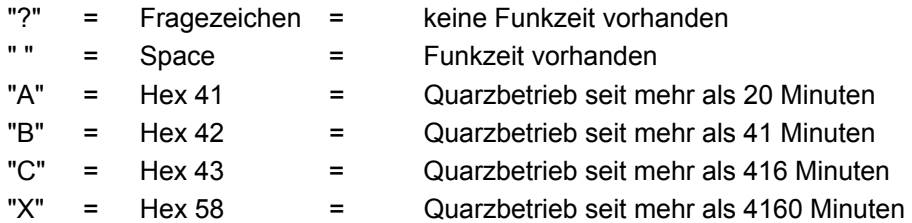

## *6.7.2 Beispiel eines gesendeten Datentelegramms Sysplex Timer*

**(SOH)050:12:34:56 \_ (CR) (LF)** ( \_ ) = Space

Funkbetrieb, 12:34:56 Uhr, 50. Tag im Jahr

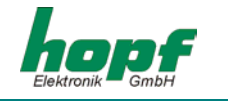

## *6.8 Datentelegramm ALOHA*

Der ALOHA Datenstring baut auf dem Datenstring IBM 9037 Sysplex Timer auf. Es können alle Einstellungen wie Übertragungsparameter und Sendezeitpunkte frei eingestellt werden.

Bis auf folgende Punkte sind alle Einstellungen möglich:

- **CR** und **LF** sind nicht vertauschbar
- die Ausgabe des letzten Zeichens (**LF**) ist nicht zum Sekundenwechsel möglich

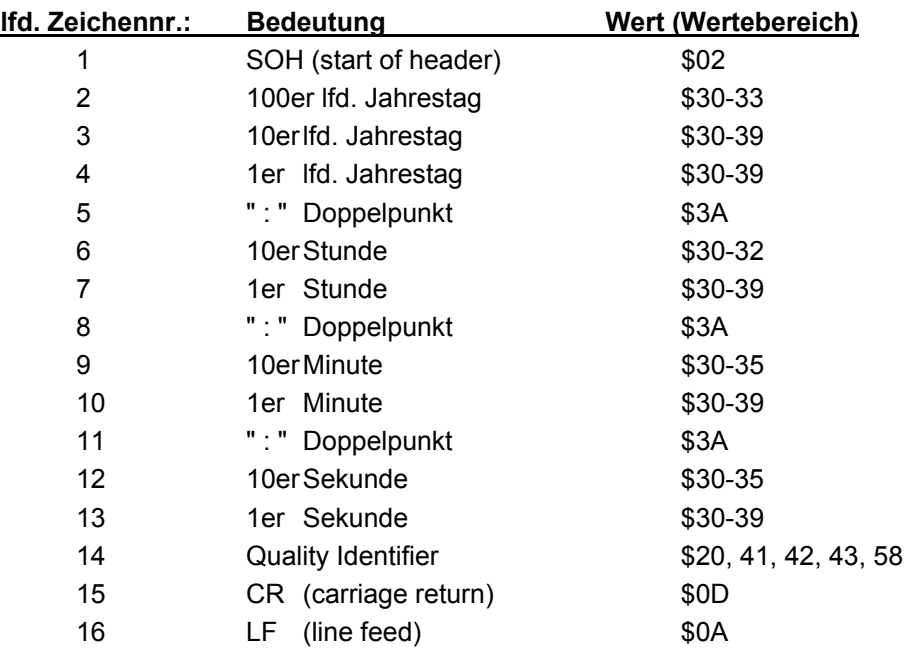

## *6.8.1 Status im Datentelegramm ALOHA*

Das Zeichen 14 gibt Auskunft über den Synchronisationsstatus der Uhr. Nachfolgend werden die möglichen Werte und deren Bedeutung aufgelistet.

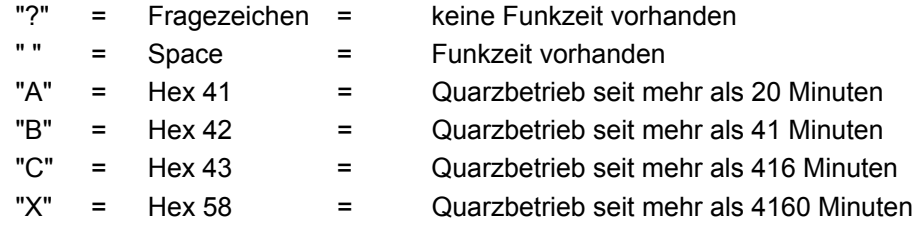

## *6.8.2 Beispiel eines gesendeten Datentelegramms ALOHA*

**(SOH)050:12:34:56 \_ (CR) (LF)** ( \_ ) = Space

Funkbetrieb, 12:34:56 Uhr, 50. Tag im Jahr

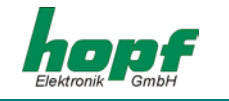

## *6.9 Datentelegramm SINEC H1 Extended*

Die Steuerzeichen STX und ETX werden nur übertragen wenn die Ausgabe "mit Steuerzeichen" eingestellt wurde. Andernfalls entfallen diese Steuerzeichen. Bei der Einstellung "ETX verzögert" wird das letzte Zeichen (ETX) genau zum nächsten Sekundenwechsel übertragen.

Der Datenstring kann mit **"?"** und **"T"** angefragt werden.

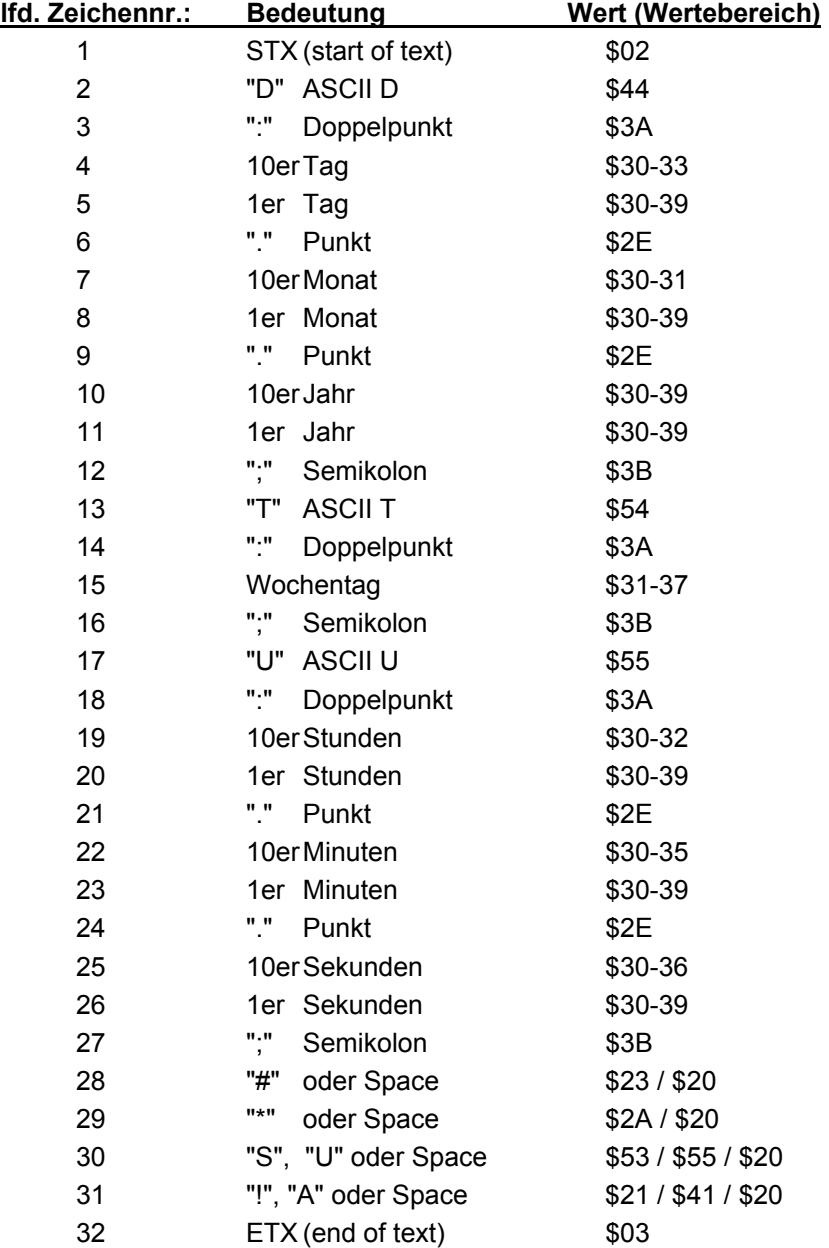

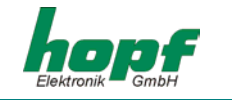

## *6.9.1 Status im Datentelegramm SINEC H1 Extended*

Die Zeichen 28-31 im Datentelegramm SINEC H1 Extended geben Auskunft über den Synchronisationsstatus der Uhr.

Hierbei bedeuten:

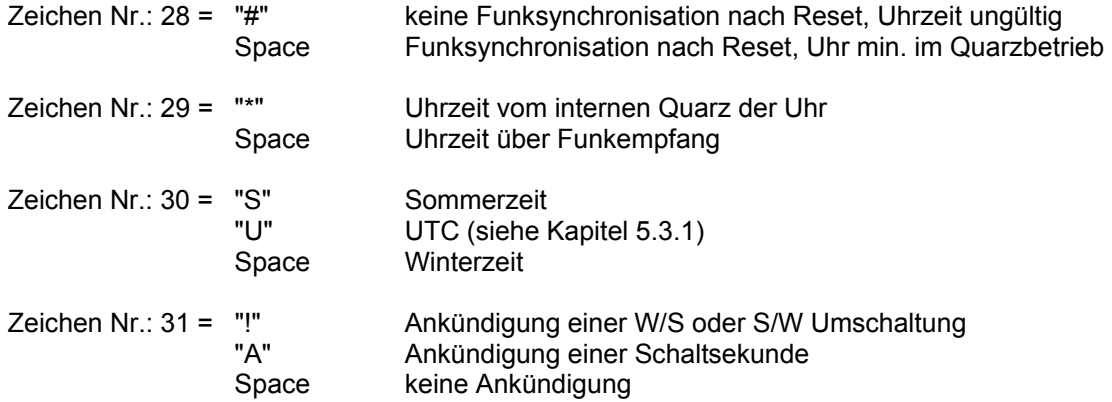

## *6.9.2 Beispiel eines gesendeten Datenstring SINEC H1 Extended*

**(STX)D:03.01.96;T:3;U:12.34.56; \_ \_ \_ \_ (ETX)**  $( ) =$  Space

Funkbetrieb, keine Ankündigung, Winterzeit Es ist Mittwoch 03.01.96 - 12:34:56 Uhr

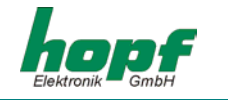

## *6.10 NMEA (GPRMC)*

Der vollständige NMEA GPRMC-String enthält die von einem GPS-Empfänger berechneten Positions-, Geschwindigkeits- und Zeitdaten (UTC). Die verschiedenen Informationen werden im String durch Kommas getrennt. Ist eine Information nicht vorhanden, so wird nur das Trennungskomma gesendet.

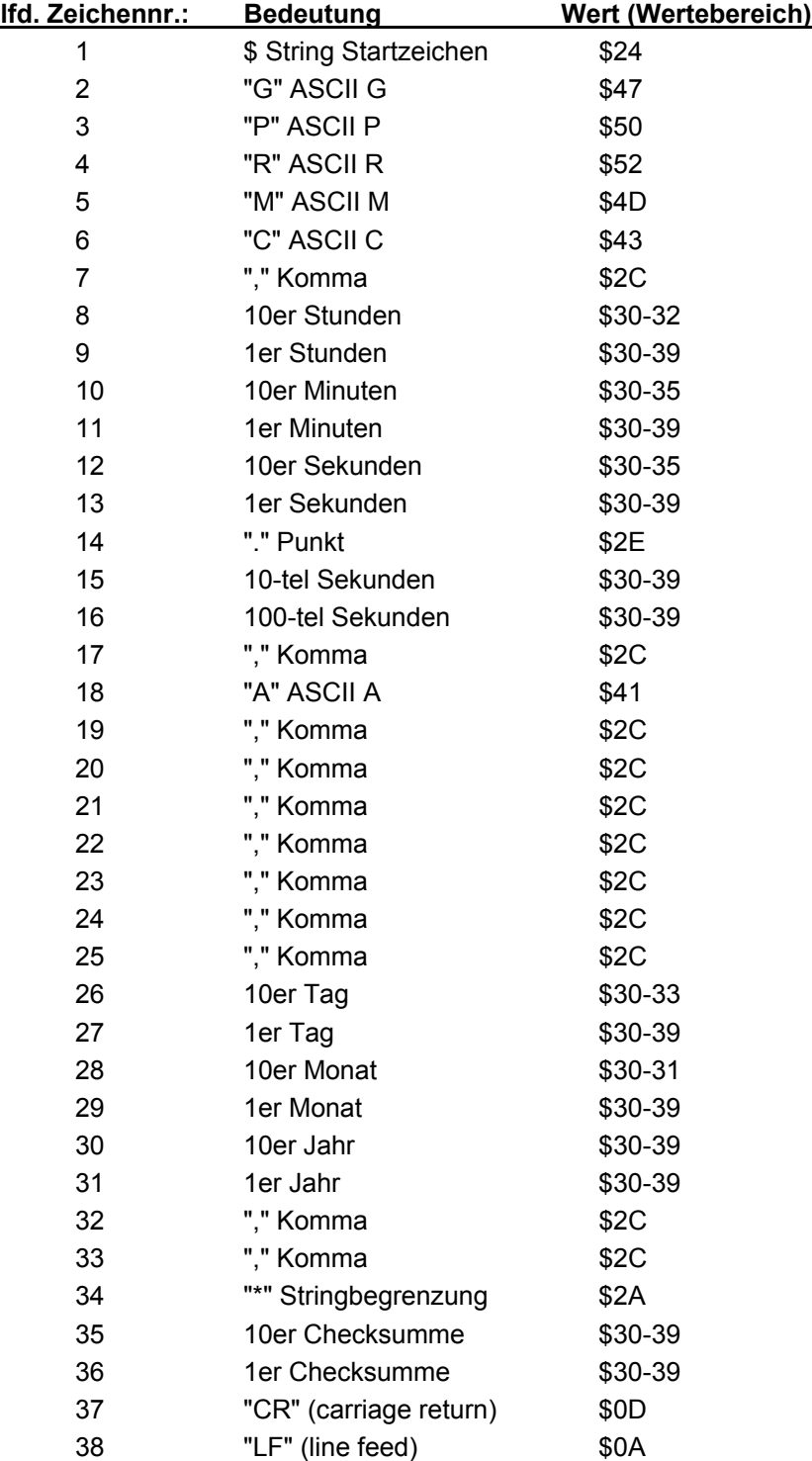

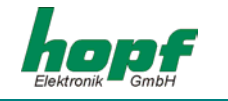

Alle Informationen werden als ASCII-Zeichen gesendet.

Die Checksumme wird aus der XOR-Funktion aller gesendeten ASCII-Zeichen zwischen **\$** und **\*** berechnet.

Folgende Einstellungen sind erforderlich:

- Baudrate = 4800 Baud
- Wortlänge = 8 Bit
- $\bullet$  Stoppbit = 1
- Parity = kein Parity
- $\bullet$  Sendezeitpunkt = sekündlich
- Vorlauf aus
- ETX sofort
- Sendeverzögerung aus
- Zeitbasis = UTC

#### *6.10.1 Status*

Der NMEA GPRMC-String beinhaltet keine Statusinformation.

### *6.10.2 Beispiel*

#### **\$GPRMC,101640.00,A,,,,,,,150904,,\*03 <CR><LF>**

- Es ist der 15.09.2004
- 10:16:40 Uhr und 00 Hundertstel Sekunden
- Checksumme 03

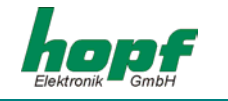

## *6.11 SAT 1703 Time String*

Der SAT 1703 Time String kann mit allen Modi (z.B. mit Vorlauf oder Endzeichen zum Sekundenwechsel) gesendet werden.

Der SAT 1703 Time String kann auch auf Anfrage gesendet werden. Hierbei wird der Ausgabezeitpunkt auf "Senden nur auf Anfrage" gestellt und der String mit dem ASCII-Zeichen **"?"** angefragt.

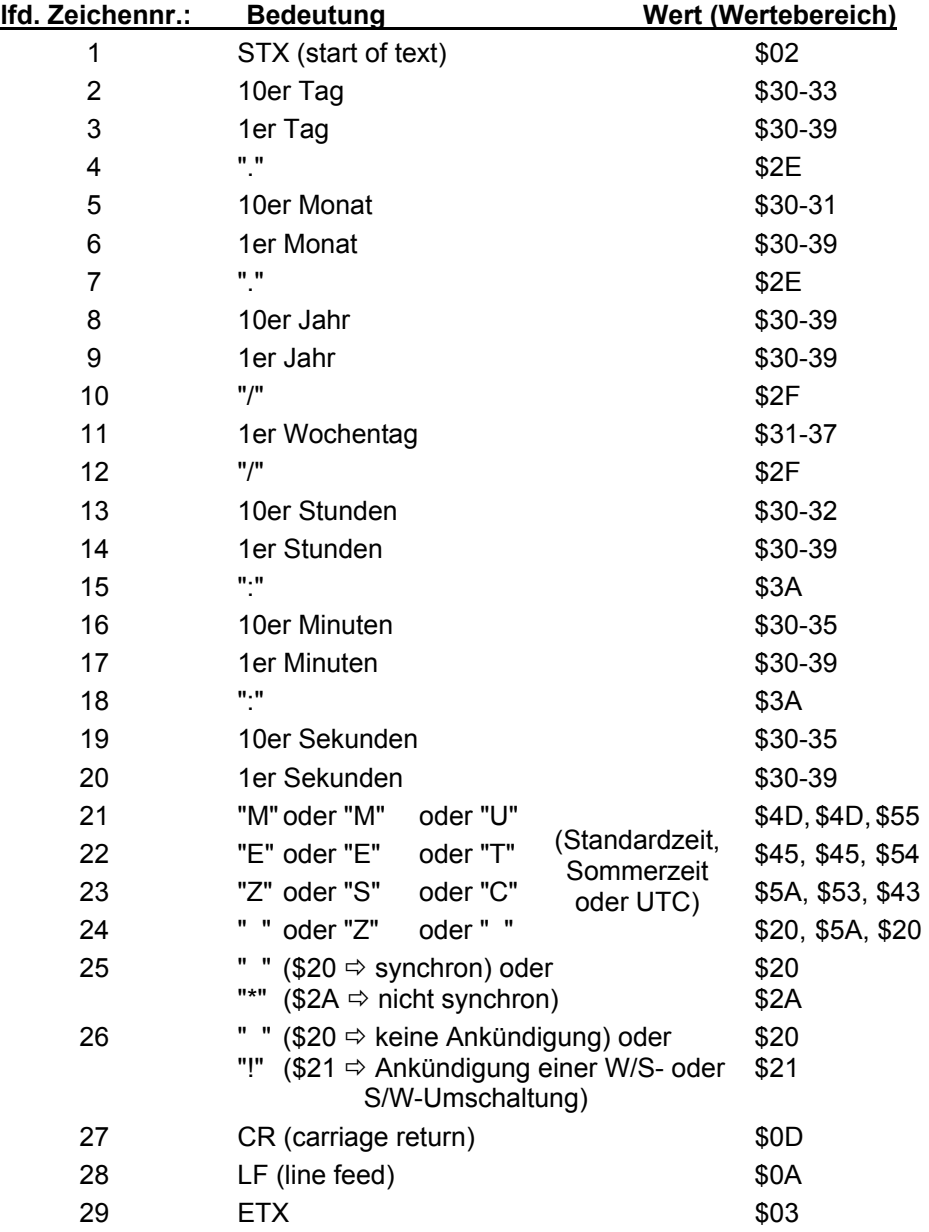

## *6.11.1 Beispiel*

**(STX)18.07.02/4/02:34:45UTC\_ \_ \_(CR)(LF)(ETX)** 

- Es ist Donnerstag 18.07.2002 02:34:45 Uhr UTC
- Die Uhr ist mit GPS synchronisiert

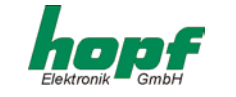

# *7 Steckerbelegung der seriellen Schnittstellen*

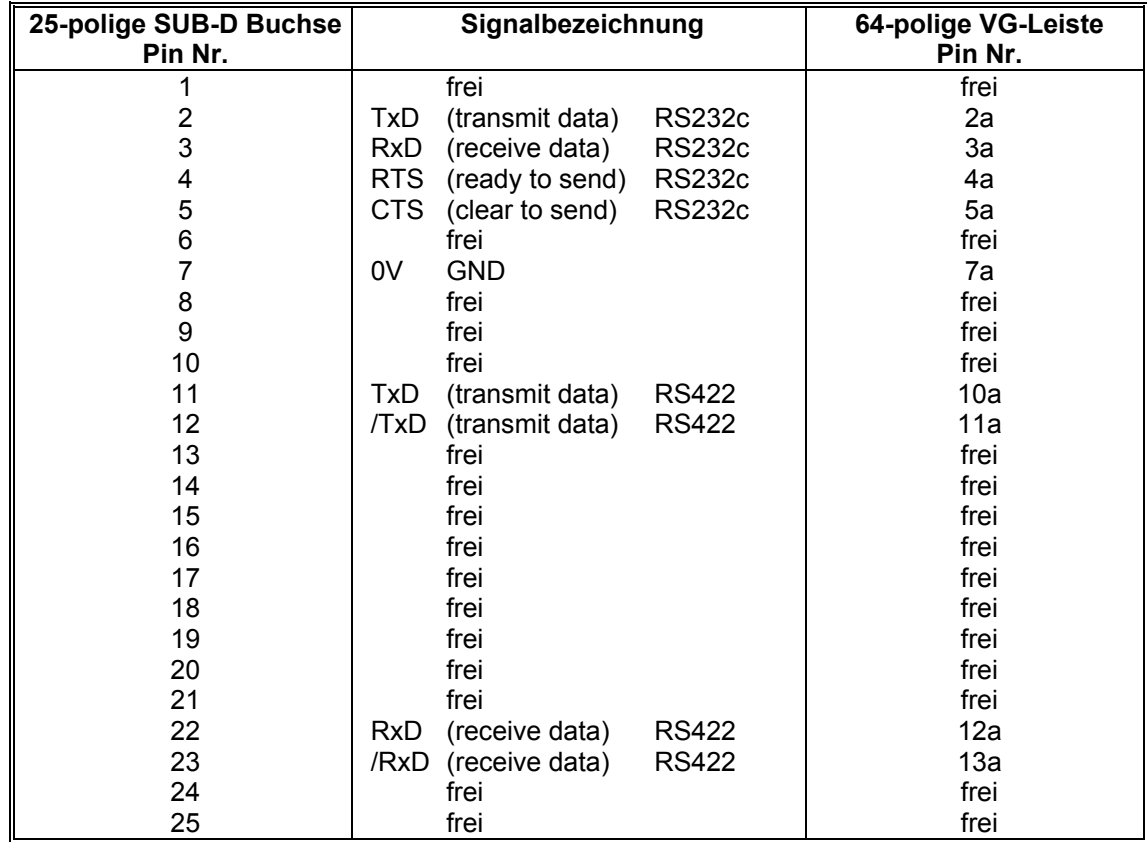

## *7.1 Belegung der 25-poligen SUB-D Buchse COM 0*

## *7.2 Belegung der 9-poligen SUB-D Buchse COM 1*

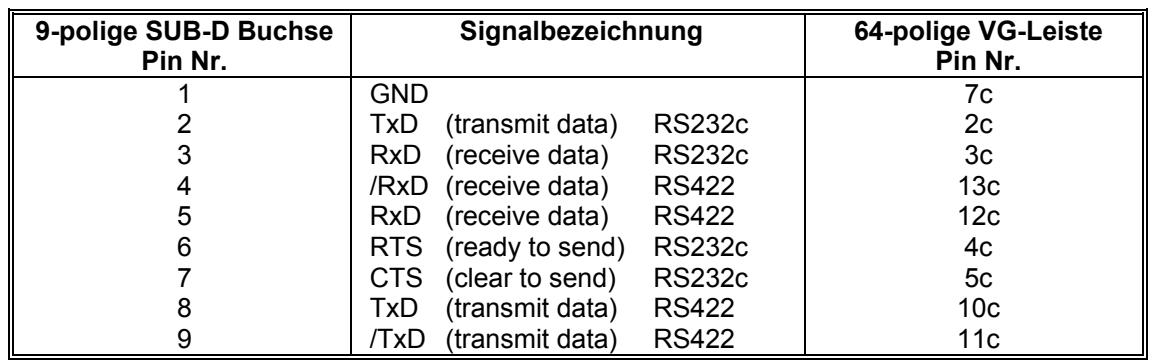

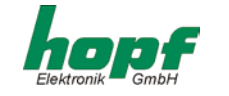

# *8 Technische Daten System 6842 GPS*

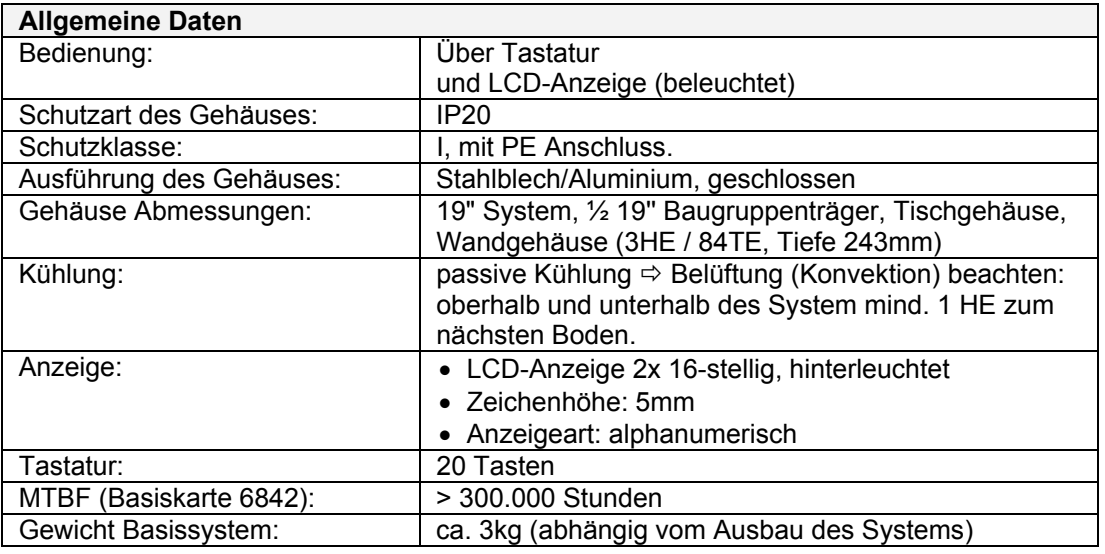

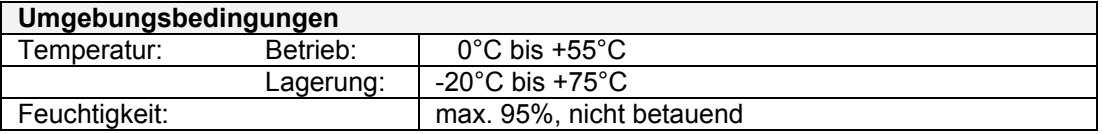

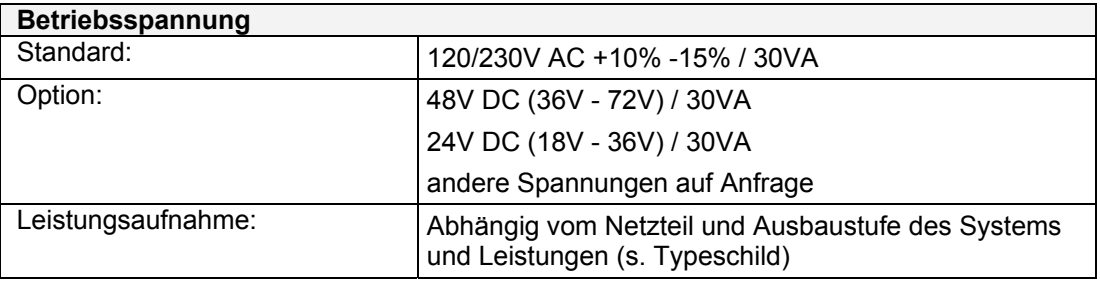

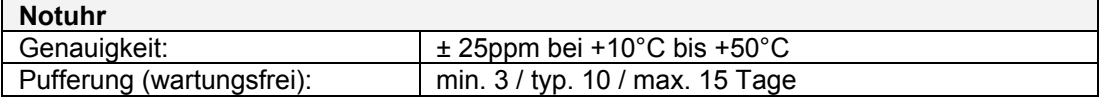

#### **CE Konform zur EMV-Richtlinie 89/336/EWG und zur Niederspannungsrichtlinie 73/23/EWG**

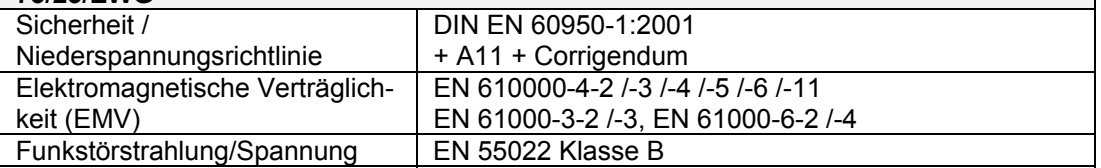

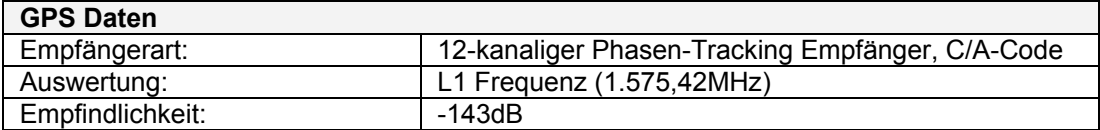

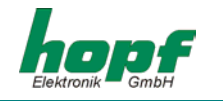

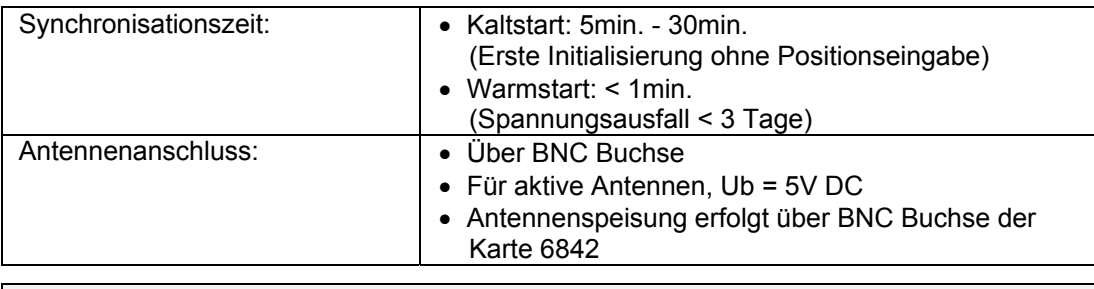

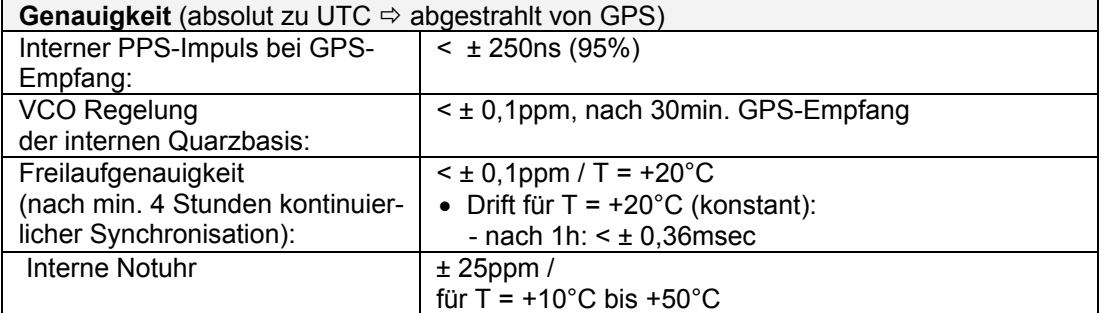

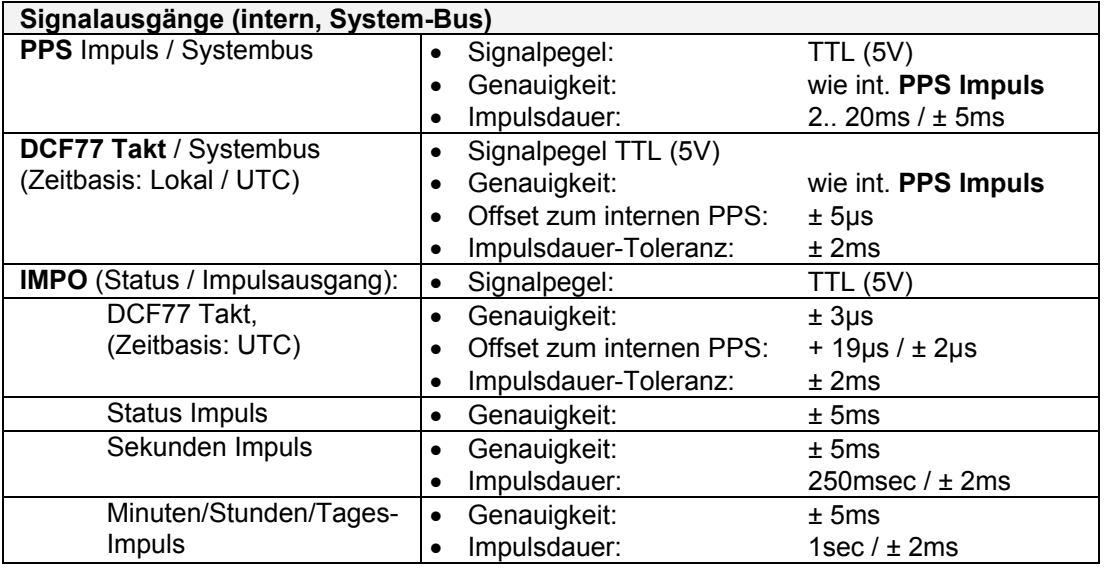

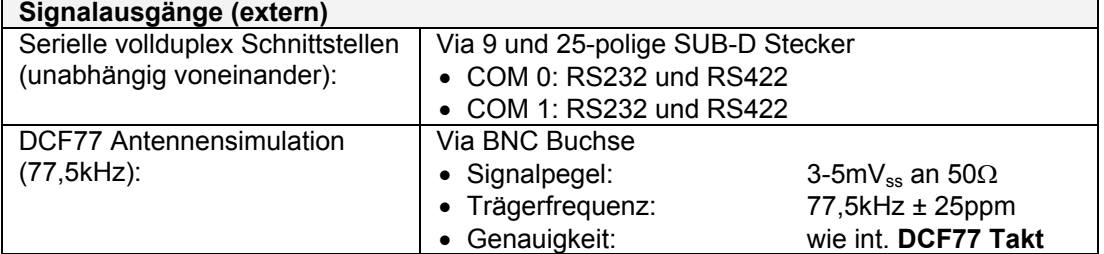

(1) Die System-Quarzfrequenz ist die führende Größe für die Generierung von PPS und 1kHz und ist somit ausschlaggebend bei der Systemgenauigkeit.

**Sonderanfertigungen:** Hard- und Softwareänderungen nach Kundenvorgabe möglich

Hinweis: DIE FIRMA *hopf* BEHÄLT SICH JEDERZEIT ÄNDERUNGEN IN HARD- UND SOFTWARE VOR. DIE IN DIESER DOKUMENTATION VERWENDETEN NAMEN IBM, SIEMENS, WIN-DOWS ETC. SIND EINGETRAGENE WARENZEICHEN DER JEWEILIGEN UNTERNEHMEN.